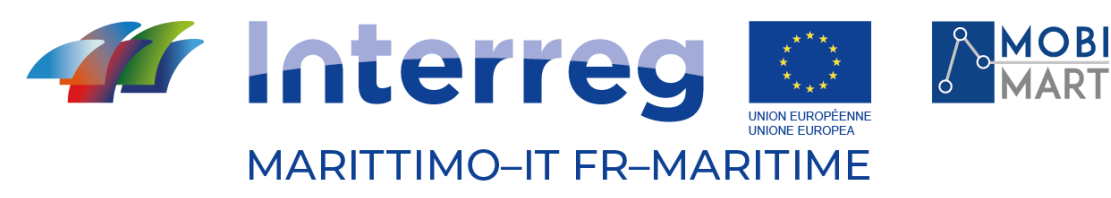

Fonds européen de développement régional Fondo Europeo di Sviluppo Regionale

# **PROJET MOBIMART T3.3.1 Système de contrôle des services TPL atypiques**

\_\_\_\_\_\_\_\_\_\_\_\_\_\_\_\_\_\_\_\_\_\_\_\_\_\_\_\_\_\_\_\_\_\_\_\_\_\_\_\_

# 29/11/2021 - LIVOURNE

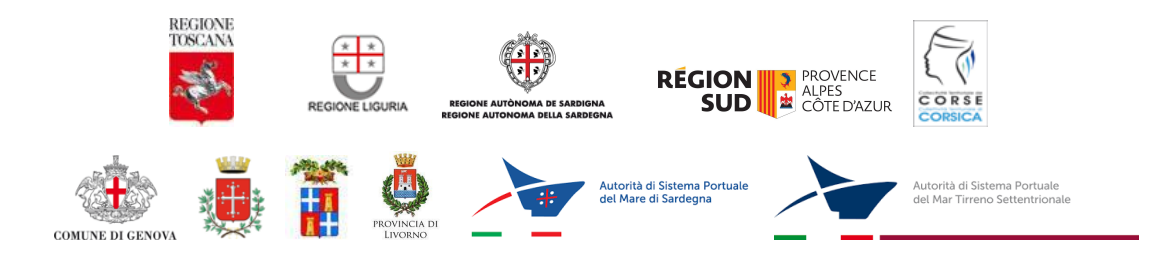

La cooperazione al cuore del Mediterraneo La coopération au cœur de la Méditerranée

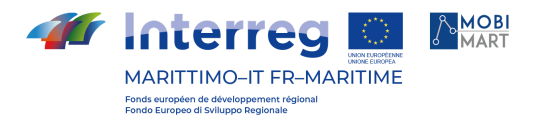

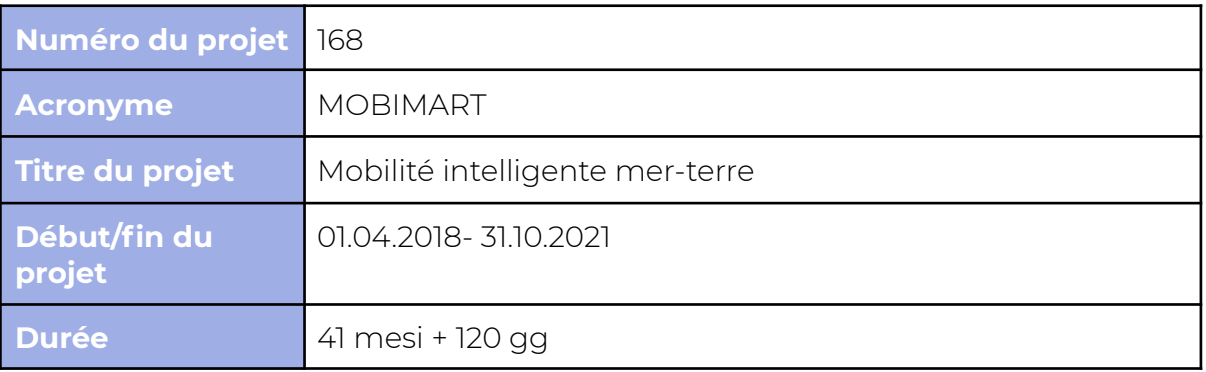

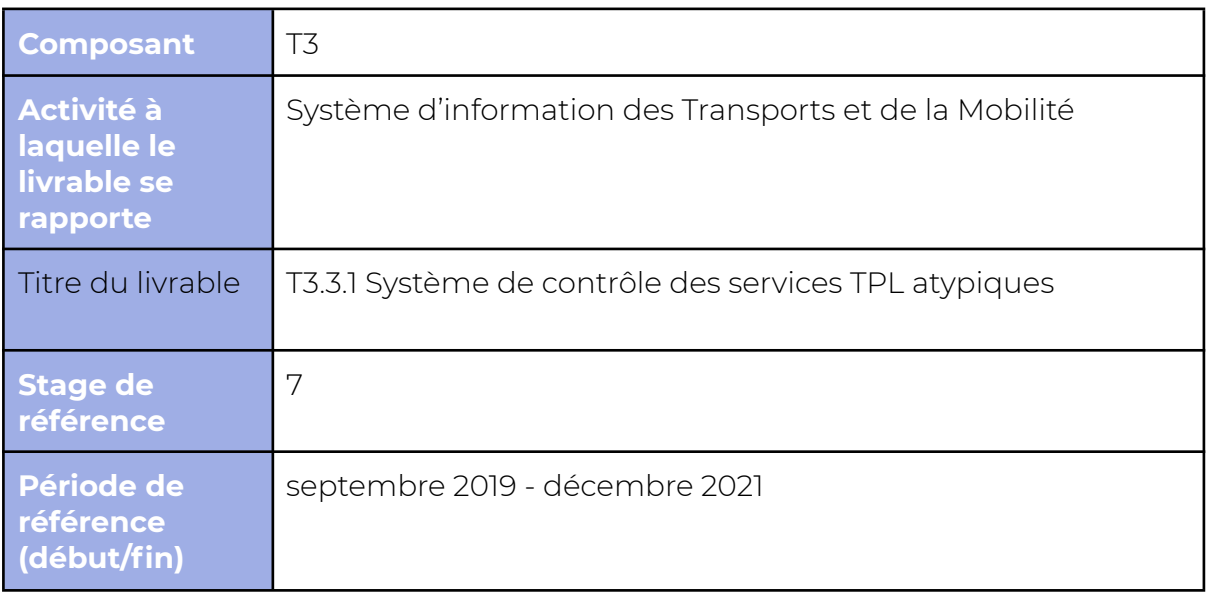

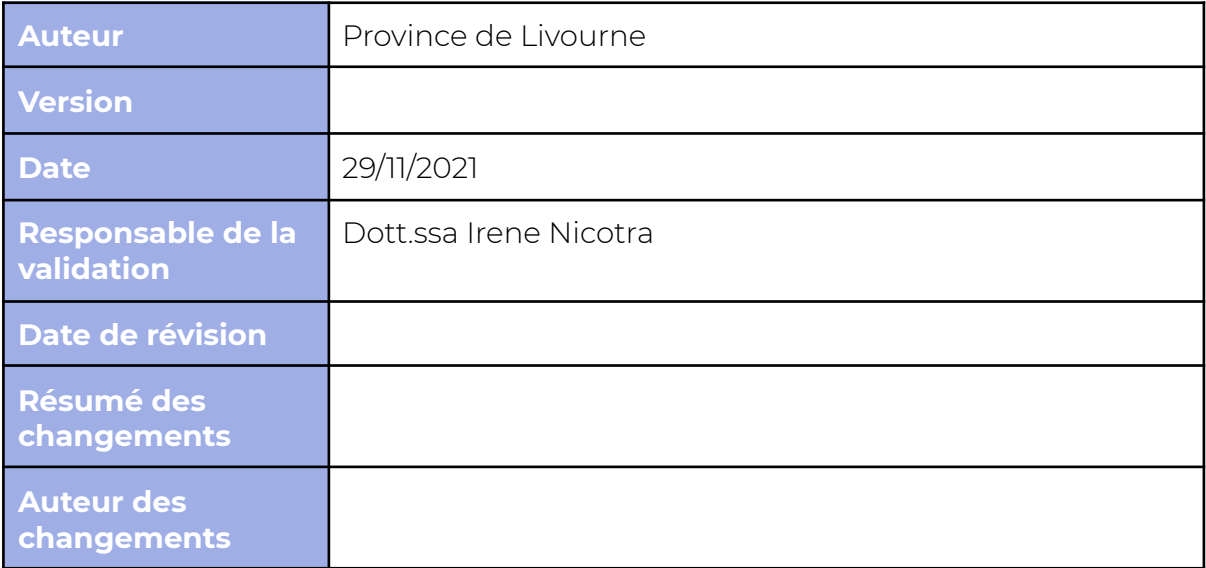

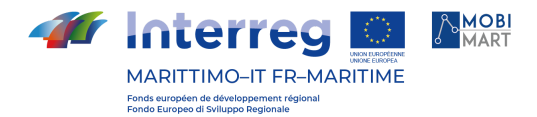

## **Index**

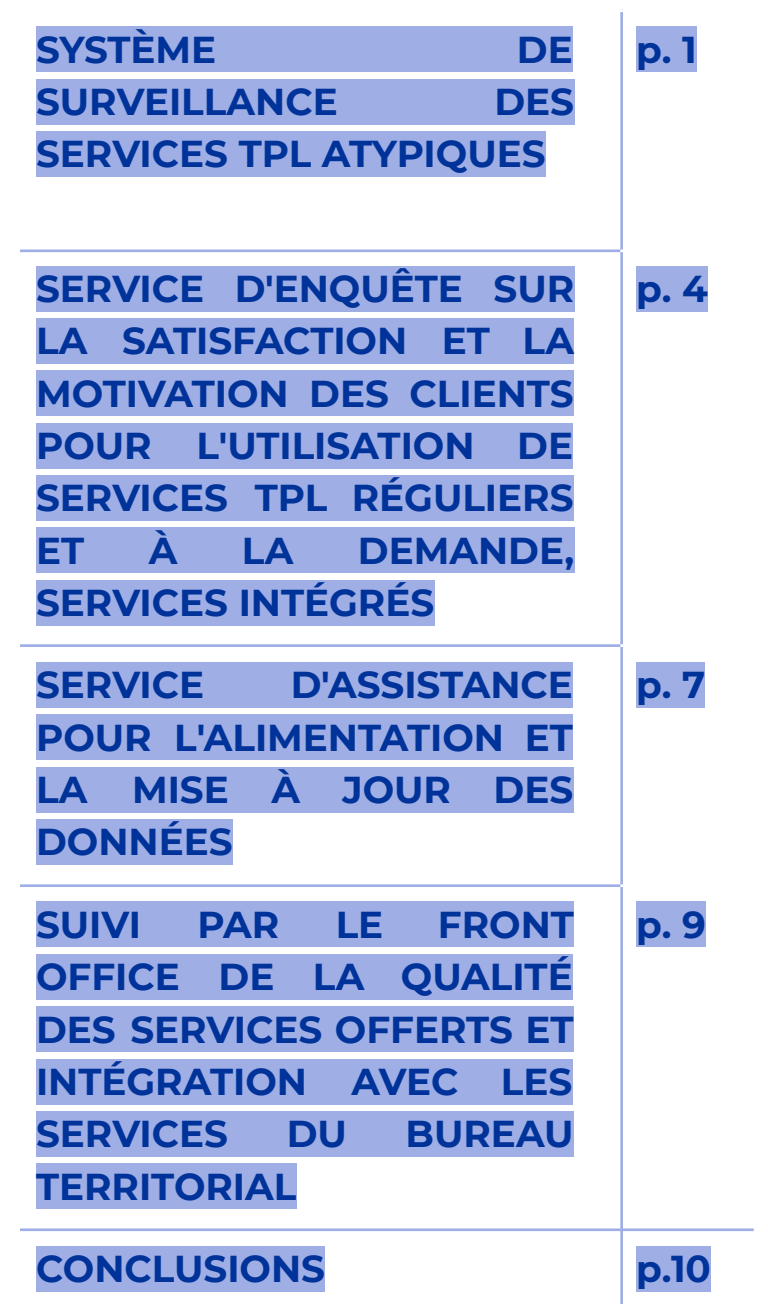

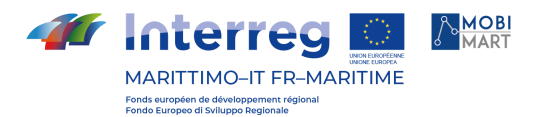

## **SYSTÈME DE SURVEILLANCE DES SERVICES TPL ATYPIQUES**

Le produit T3.3.1 Système de surveillance des services TPL (transport public de passagers) atypiques est constitué d'un ensemble d'applications et d'activités visant à la construction d'un système de surveillance (destiné à la fois au sens de l'infomobilité et de la réglementation contractuelle) par un organisme de réglementation à utiliser ou à mettre à la disposition des opérateurs de transport public de passagers à brève distance qui, en raison de leur taille et de leur organisation, ne sont pas équipés de manière indépendante.

Les applications, composants du système, testées au cours du projet Mobimart sontt les suivantes:

- un éditeur GTFS (general transit feed [specifications\)](http://en.wikipedia.org/wiki/General_Transit_Feed_Specification) pour la numérisation des services et leur exportation ultérieure à des fins d'infomobilité ou de reporting ;
- un site web et une application d'infomobilité (B On Time) ;
- un système de suivi de flotte en temps réel avec des fonctions d'infomobilité (intégré à B On Time) et de reporting/contrôle ;
- un système de billetterie électronique, à la fois pour faciliter l'utilisation du service par les usagers mais aussi pour obtenir des informations plus détaillées sur la manière d'utiliser les services.

## **ÉDITEUR GTFS**

## INTRODUCTION

Le prestataire de services, TTE srl, Livourne, a mis à disposition à partir de septembre 2019 une application pour la numérisation des services LPT dans le format standard GTFS.

Cette application est accessible à partir de l'adresse : www.opentpl.it avec des identifiants liés à une adresse e-mail.

Un utilisateur Opentpl spécifique a été créé et mis à la disposition de la Province de Livourne.

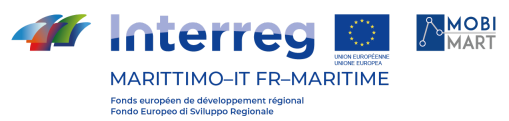

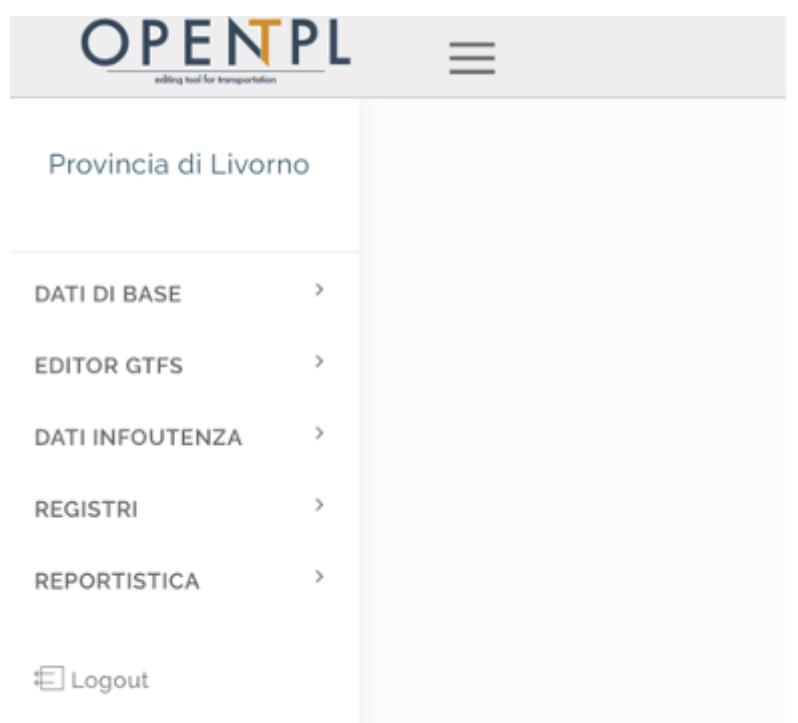

L'outil de saisie et de gestion des données LPT répondait à des besoins différents mais interdépendants. D'une part, il a soutenu et continue de soutenir les activités institutionnelles complexes de la Province pour la gestion "locale" du contrat régional ATO, et a été utilisé pour la conception et la numérisation des horaires dans les lots faibles (Microlotto et services d'été confiés par certaines municipalités d'Elban).

D'autre part, il a été mis à la disposition des autres partenaires du projet Mobimart pour qu'ils numérisent les services LPT dans leur région (s'ils ne sont pas encore numérisés) et qu'ils soient ainsi publiés sur le planificateur de voyage transfrontalier (objectif principal du projet).

Le système fourni permet la gestion intégrée et complète de toutes les bases de données LPT et est capable de couvrir entièrement les deux besoins identifiés.

OpenTPL a été conçu à l'origine comme un système dédié aux petites entreprises peu organisées et ne disposant pas de leur propre application de gestion pour le traitement automatisé, la gestion et la communication institutionnelle des données de l'entreprise.

OpenTPL est également une application qui peut fournir un support pour les activités de gestion fondamentales dans la LPT, c'est-à-dire celles qui impliquent la relation entre la société et le régulateur (fourniture du programme d'exploitation et

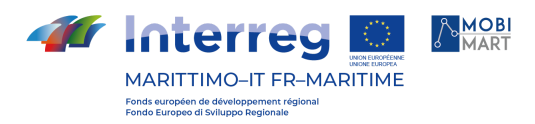

autres accomplissements requis par les contrats de service) et la relation avec les utilisateurs (information au public, régularité du service).

OpenTPL a la caractéristique innovante d'utiliser le format GTFS pour le chargement des données de transport public.

## LE SCHÉMA

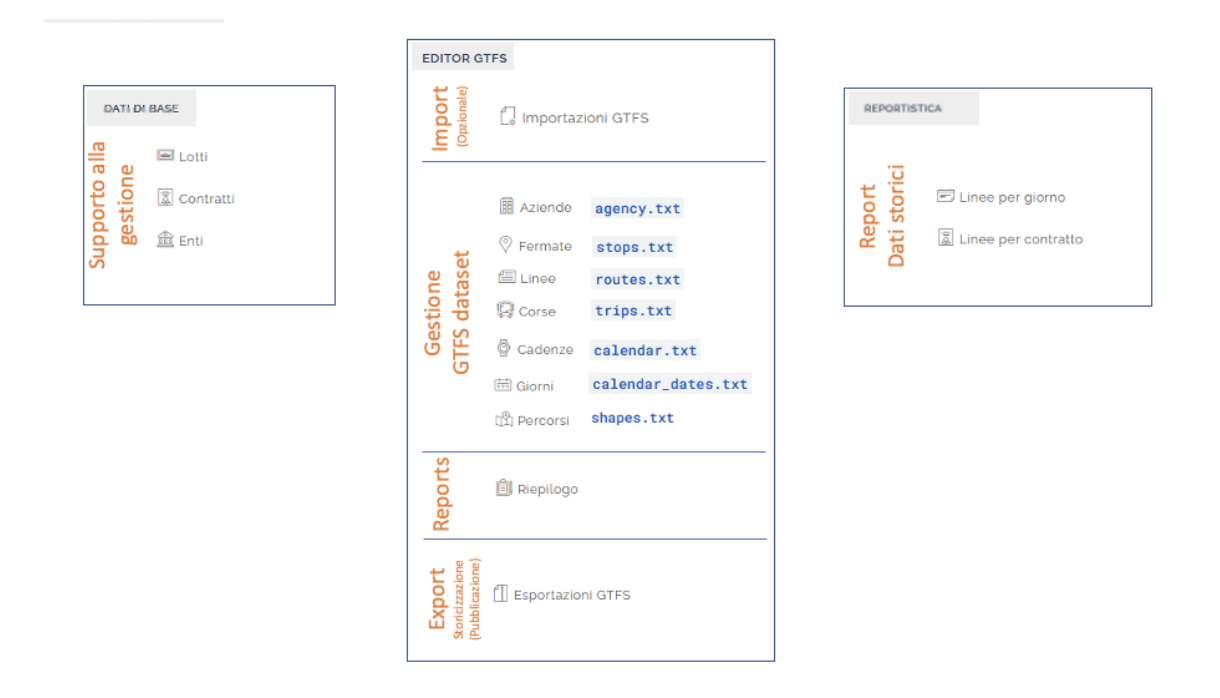

OpenTPL est une application web qui contient un ensemble d'outils utiles pour la création, la modification et la production de données sur les transports publics locaux au format GTFS (General Transport Feed Specification https://gtfs.org/). L'utilisateur accède à l'application par une authentification avec nom d'utilisateur et mot de passe, et est en mesure de créer un écosystème d'entités qui constituent la programmation du service de transport. Le portail contient également une série de registres dédiés à la gestion des informations qui ne font pas directement partie de la spécification GTFS, telles que les installations, les véhicules, les reventes, les enquêtes et les journaux de régularité.

OpenTPL n'est pas seulement un éditeur GTFS, mais aussi :

- il peut importer des GTFS existants (à modifier, à mettre à jour...) ;
- peut exporter/historiciser les services de la base de données (car importés ou créés avec l'éditeur) en totalité ou en partie selon les besoins de l'utilisateur (jusqu'à la course unique) ;
- il peut garder la trace des exportations/historicisations successives jusqu'à un certain agrégat prédéfini ("contrat") afin de suivre l'évolution d'un réseau/ensemble de services spécifique ;

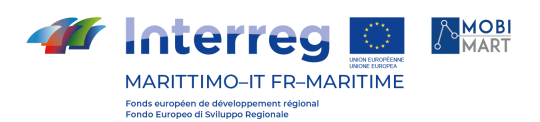

- Il permet de consulter des données quantitatives relatives à un réseau spécifique ("Contrat") dans un horizon temporel choisi par l'utilisateur ; la requête peut porter sur le "Montant contractuel" (résultant des exportations/historicisations successives) ou sur une exportation/historicisation spécifique ;
- Il comporte une section avec des registres (Vendu, Réclamations, Journal de régularité, S/D) liés au service présent dans la base de données ;

## MODES DISPONIBLES

L'application web est disponible en **trois modes**, qui constituent différents niveaux de gestion de l'information et impliquent quelques différences en termes de comportement. Les modes n'ont un impact que sur la gestion des données appartenant à la norme GTFS.

## *Mode standard*

Ce mode est le plus rigoureux en termes de qualité des données et permet d'exploiter au maximum le potentiel du système. Il permet l'importation d'un ou plusieurs **graphes routiers**, sur lesquels les différentes entités seront ensuite disposées.

Une fois le graphique importé, il sera possible de le visualiser sur le web et, si nécessaire, d'appliquer des modifications telles que le déplacement de nœuds et la modification, la création ou l'élimination d'arcs pour obtenir des informations aussi proches que possible du réseau routier réel.

Des arrêts sont ensuite placés sur les arcs, et une série d'itinéraires est construite en les composant pour rejoindre les arrêts du réseau. Les itinéraires seront ensuite formés en sélectionnant une séquence d'itinéraires, qui implique à son tour la séquence d'arrêts.

Cela signifie qu'une fois le graphique routier choisi, tous les itinéraires s'y adapteront parfaitement, sans risque que les itinéraires traversant les mêmes routes soient dessinés avec de petites différences de géométrie dues au dessin à main levée. En outre, toutes les routes traversant certains arcs seront automatiquement mises à jour si vous décidez d'appliquer des corrections au graphique.

Il faut noter que les informations sur les routes et les arcs n'étant pas présentes dans la spécification correspondante, dans ce mode il ne sera pas possible d'alimenter le système avec des flux GTFS existants, contrairement aux flux décrits ci-dessous.

Pour la même raison, en export, le GTFS ne contiendra que la description des routes au format txt (shapes.txt).

## **Mode de base**

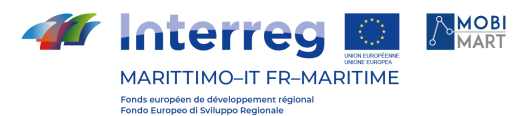

Ce mode est davantage lié à la spécification GTFS. L'importation et la gestion du graphe routier ne sont pas incluses dans la spécification ; la "route" consiste en une forme, complètement indépendante des autres routes, et une séquence d'arrêts.

La section est dessinée à main levée sur la carte, et il n'y a pas de notion de section liée à un arc routier. L'association des arrêts est indépendante du dessin.

Ce mode ne garantit pas l'adhésion à un graphe et tous les avantages qui en découlent, mais, étant plus conforme à la spécification, il permet d'utiliser le système non seulement en créant des entités à partir de l'application elle-même, mais aussi en important un flux GTFS existant. Cela peut évidemment être une grande facilitation si vous voulez commencer à utiliser l'application web à partir d'une grande quantité de données déjà encodées.

## Mode Léger

Ce dernier mode est équivalent au précédent, à la différence que les itinéraires ne sont pas associés à une forme et ne sont constitués que d'une suite d'arrêts, qui sont néanmoins positionnés sur la carte. Dans les informations produites dans ce mode, les géométries des routes ne sont pas disponibles.

## L'UTILISATION DE L'ÉDITEUR GTFS DANS LE CADRE DU PROJET MOBIMART

## PROVINCE DE LIVOURNE

Aussi bien en 2020 qu'en 2021, le tableau des km programmés du Microlotto (services d'été confiés par la Province de Livourne) obtenu par Opentpl a été inséré dans les actes de mandatement du Microlotto et sur celui-ci ont été calculés la redevance et les variations survenues pendant le mandatement.

En 2021, l'éditeur (ainsi que B On Time) a également été utilisé comme support pour la conception de nouveaux services inclus dans la mission.

Le projet prévoyait que les applications (y compris Bontime) seraient à la disposition du partenariat.

La région de Sardaigne dispose d'un excellent portail de données ouvertes sur les transports publics régionaux et sortants/entrants (route, rail, bateau et air). En revanche, les exploitants de petites routes ne sont pas présents.

Par conséquent, 43 utilisateurs (environ 90 lignes) ont été créés pour que les opérateurs sardes utilisent Opentpl pour numériser leurs services, qui pourront ensuite être publiés sur le site de données ouvertes de la région de Sardaigne. RS est un exemple de l'objectif pour lequel l'expérimentation d'un éditeur de ce type a été prévue dans Mobimart (portail de données ouvert avec la présence uniquement de grands opérateurs).

## RESPECT DES RÈGLES D'INFORMATION ET DE COMMUNICATION

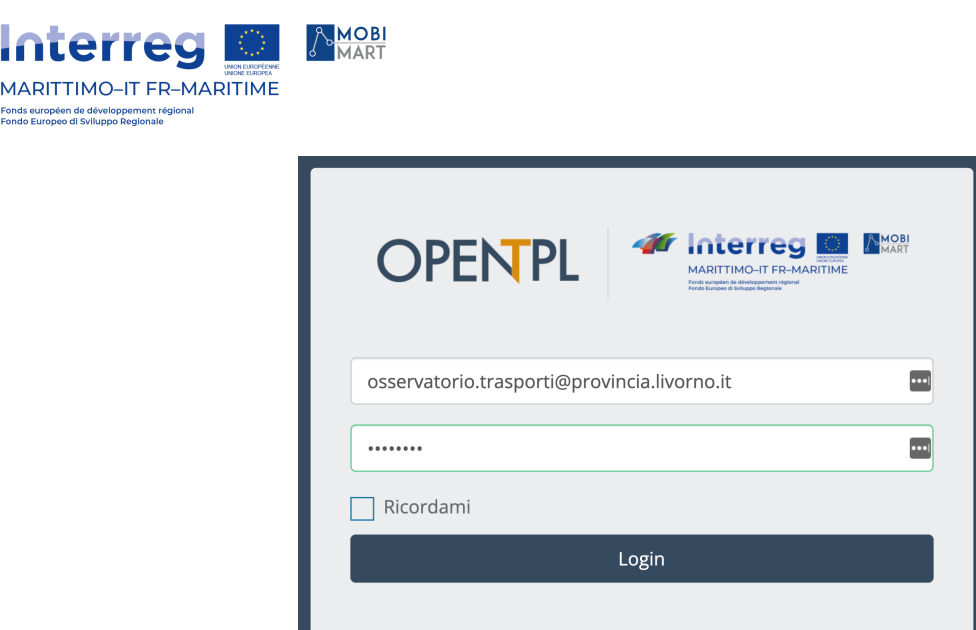

La page de connexion (www.opentpl.it/login) de l'application présente le logo du projet intégré au logo du programme.

## VERSION FRANÇAISE

**MARITTIN** 

Une version française est également disponible. Vous trouverez ci-dessous quelques captures d'écran avec les labels en français :

## **APPLICATION (APP et SITE WEB) D'INFOMOBILITÉ**

## APP IOS et ANDROID

L'opérateur retenu a mis à disposition l'application d'infomobilité iOS et Android B ON TIME depuis septembre 2019.

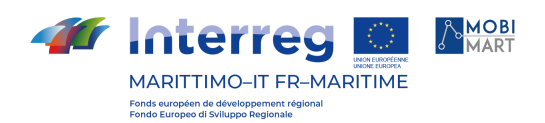

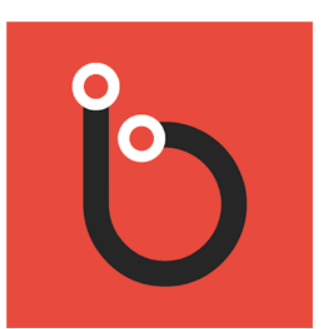

# B On Time Livorno

TTE - Trasporti Territorio Energia Mappe e navigatori

 $3$  PEGI<sub>3</sub>

**O** L'app è compatibile con tutti i tuoi dispositivi.

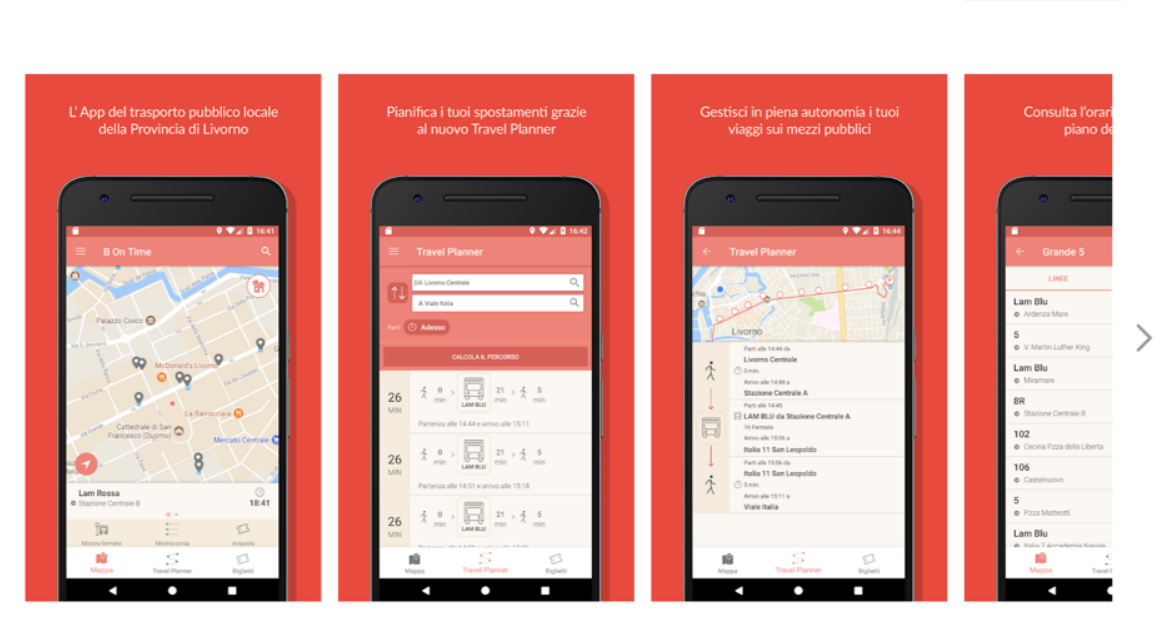

B ON TIME couvre les fonctions minimales requises par le cahier des charges, à savoir le calcul d'itinéraires, les horaires, la description des services, les liens vers les sites web des entreprises, l'achat de SMS.

Quelques-unes des principales fonctions en détail :

A. Calcul de l'itinéraire de voyage

Les solutions de voyage renvoyées par l'APP sont présentées sous forme de tableaux et de cartes. Les figures des pages suivantes illustrent le processus proposé à l'utilisateur :

- Le planificateur de voyage peut être activé à partir de la page d'accueil en cliquant sur l'icône spécifique ou à partir de la fenêtre contextuelle qui s'ouvre chaque fois que vous cliquez sur l'icône d'un arrêt ou sur un point quelconque de la carte (figure 1) ;
- Une fois l'écran du planificateur de voyage ouvert, il est possible d'entrer le départ/arrivée de la solution de voyage que vous recherchez, en ayant la "position actuelle" comme solution par défaut dans le champ "FROM". En

★★★☆☆ 261 ±

**Installata** 

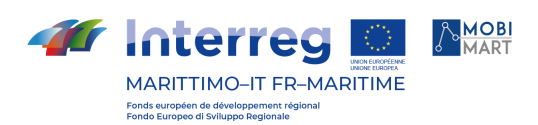

cliquant sur les champs "FROM" et "TO", vous ouvrez un menu de recherche qui vous permet soit de taper un texte, soit de sélectionner rapidement certaines solutions telles que "emplacement actuel" ou "lieux favoris" ; si la solution de voyage que vous recherchez n'est pas immédiate, vous pouvez définir une date et une heure différentes de celles du moment (en cliquant sur "Now") (figure 2) ;

● Une fois que vous avez cliqué sur Calculer l'itinéraire, l'application affiche une liste des solutions de voyage identifiées par le planificateur de voyage. Les solutions de voyage sont celles proposées par Open Trip Planner, dans l'ordre dans lequel il les renvoie par défaut, qui dépend de paramètres tels que la date et l'heure d'arrivée, la durée du trajet, la distance, les changements, etc. Les itinéraires renvoyés sont fixés à un maximum de 3 (c'est un paramètre qui peut être modifié) (figure 3).

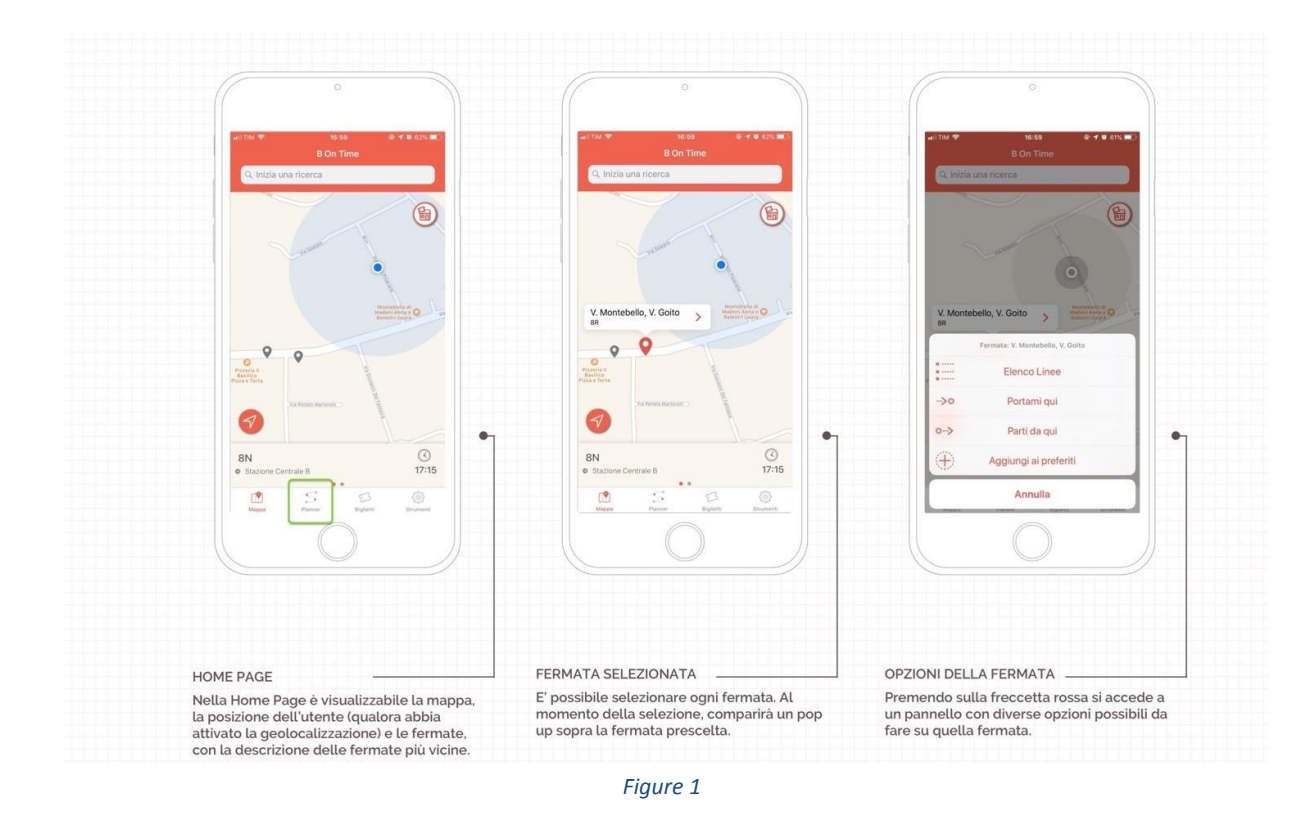

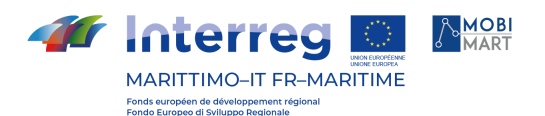

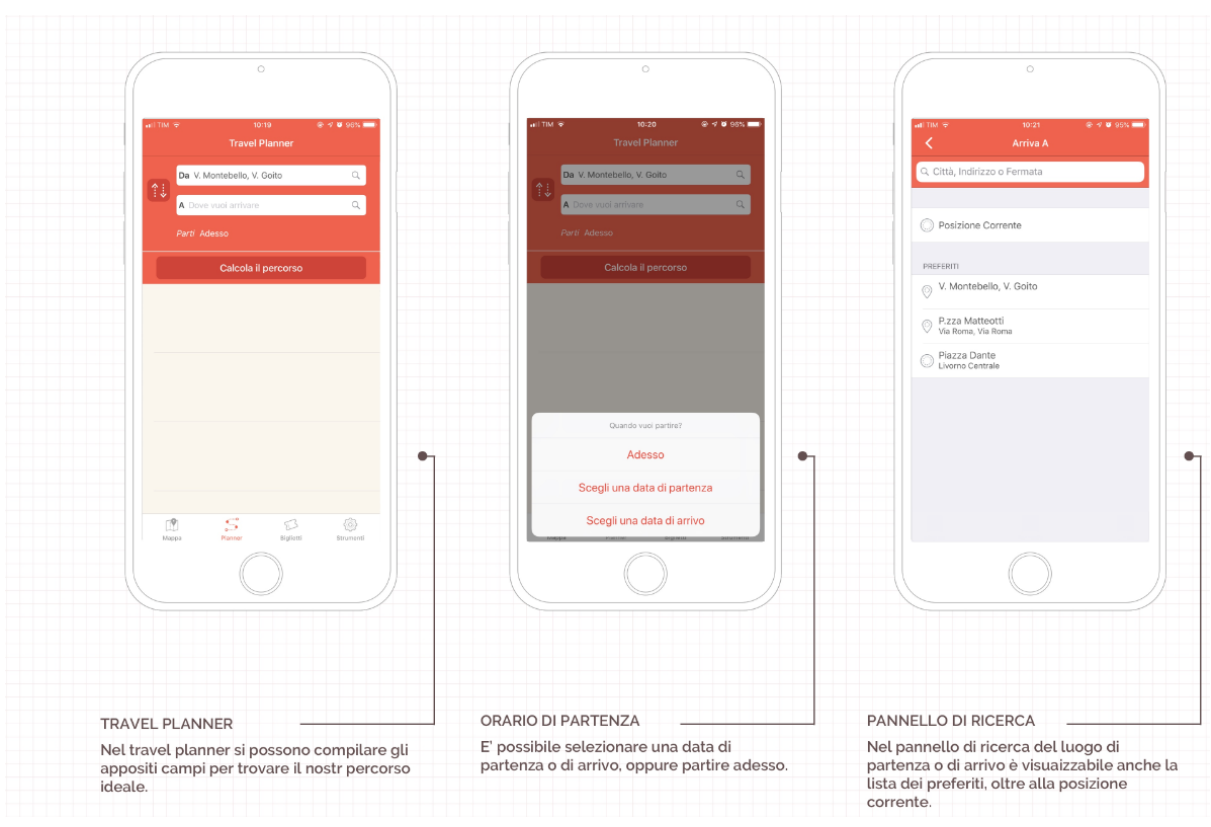

*Figure 2*

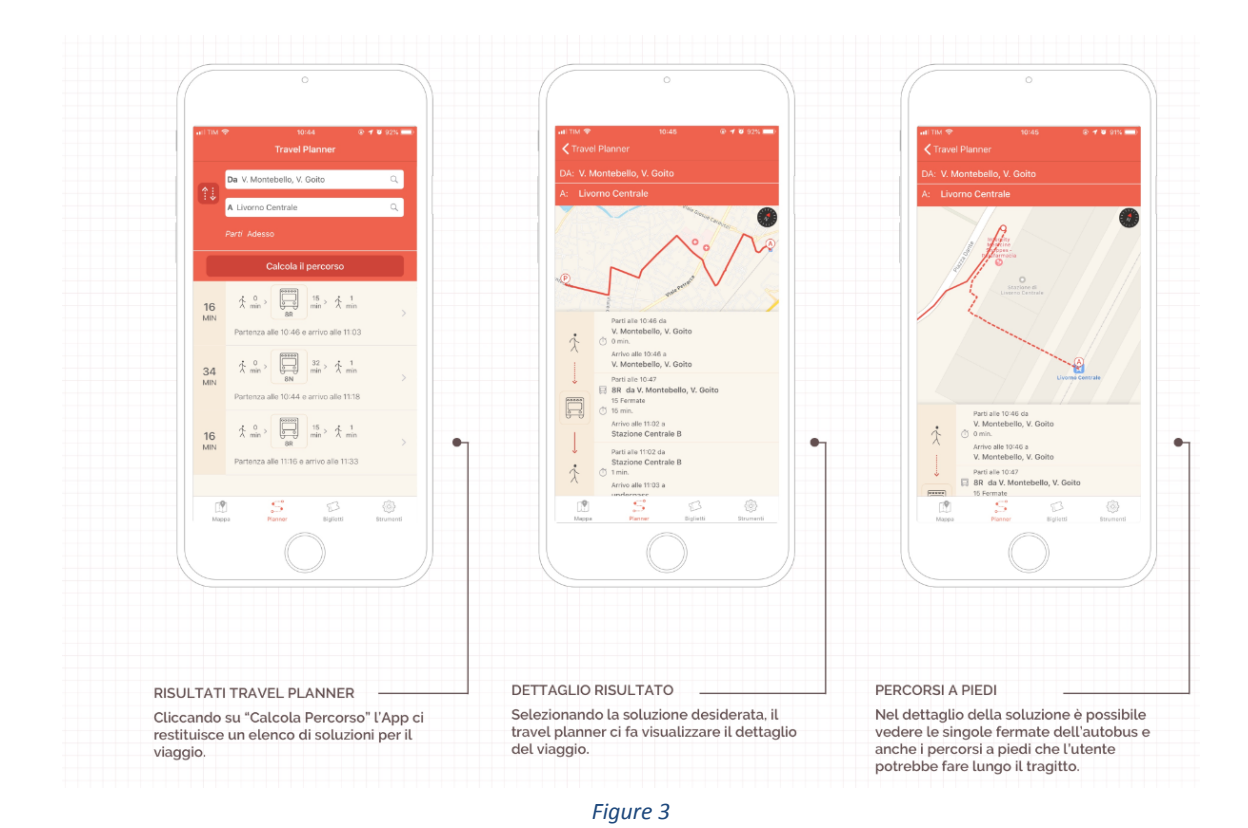

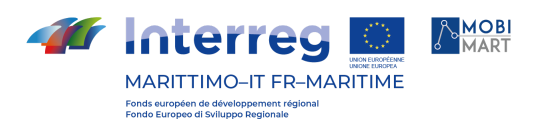

## B. Présentation des arrivées programmées

Pour les services relevant de la compétence de la province, le PPA permet de consulter les horaires de passage des services aux arrêts de diverses manières, toutes incluant et respectant les exigences du cahier des charges (à partir du code de l'arrêt, des arrêts proches de la position actuelle de l'usager, de la carte, des arrêts préférés enregistrés précédemment par l'usager) ;

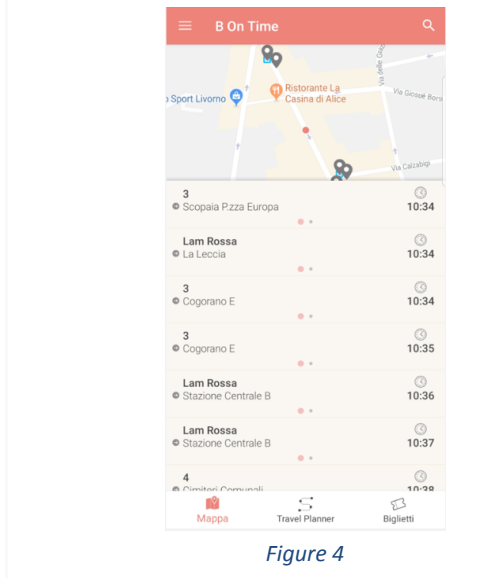

Sur l'écran principal "HOME", l'application liste les trajets en transit aux arrêts situés dans un rayon de 300 mètres de votre position actuelle ou du centroïde (point rouge qui apparaît lorsque vous vous déplacez sur la carte).

En sélectionnant un arrêt sur la carte ou à partir de la fonction "Liste des arrêts" (qui vous permet de rechercher les arrêts par municipalité, par nom et par adresse) ou à partir de la liste des arrêts préférés, vous pouvez visualiser les temps de parcours à cet arrêt spécifique, regroupés par ligne ou listés par trajet dans l'ordre temporel. Comme mentionné ci-dessus, les horaires en temps réel peuvent être affichés lorsqu'ils sont mis à disposition par les sociétés d'exploitation.

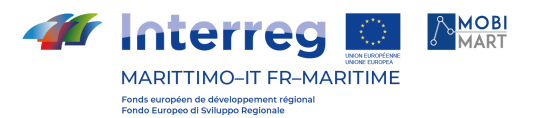

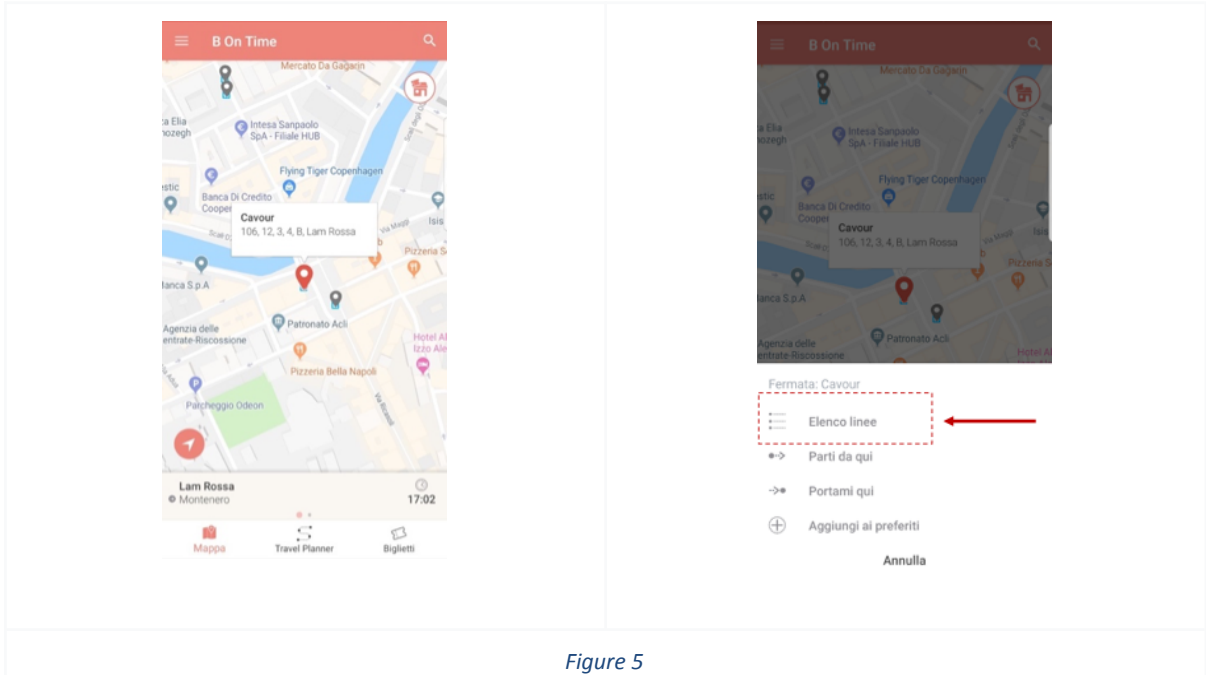

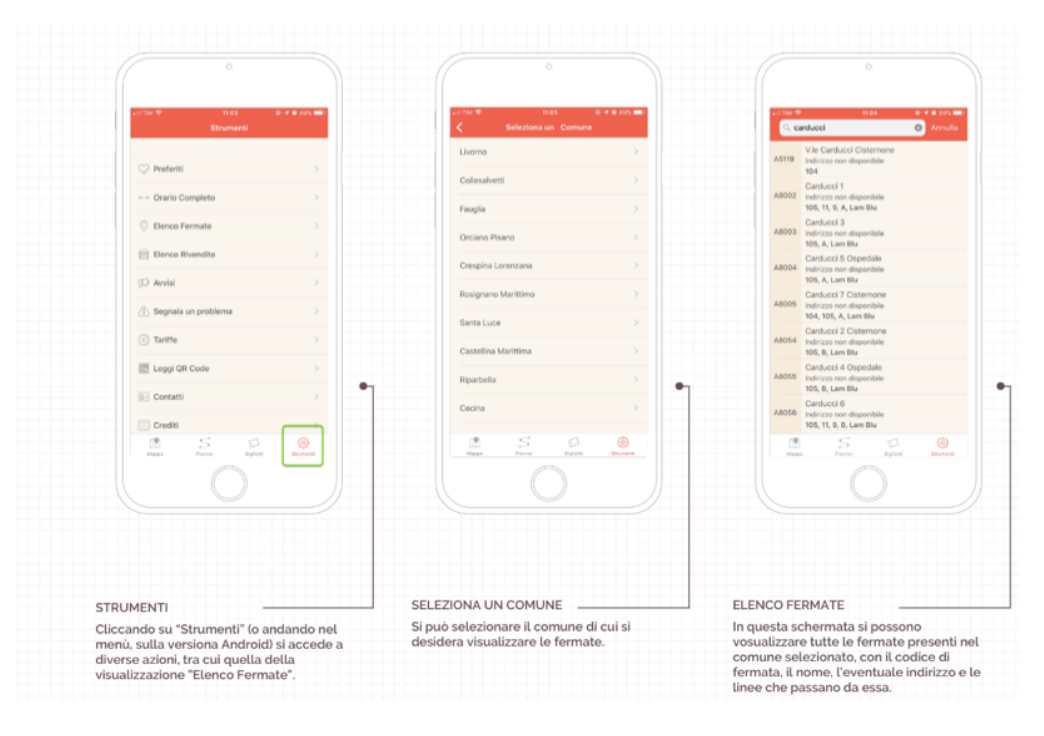

*Figure 6:Recherche et sélection des points d'arrêt pour afficher les transits à le point d'arrêt (version iOS)*

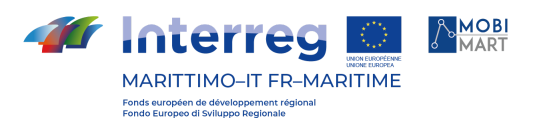

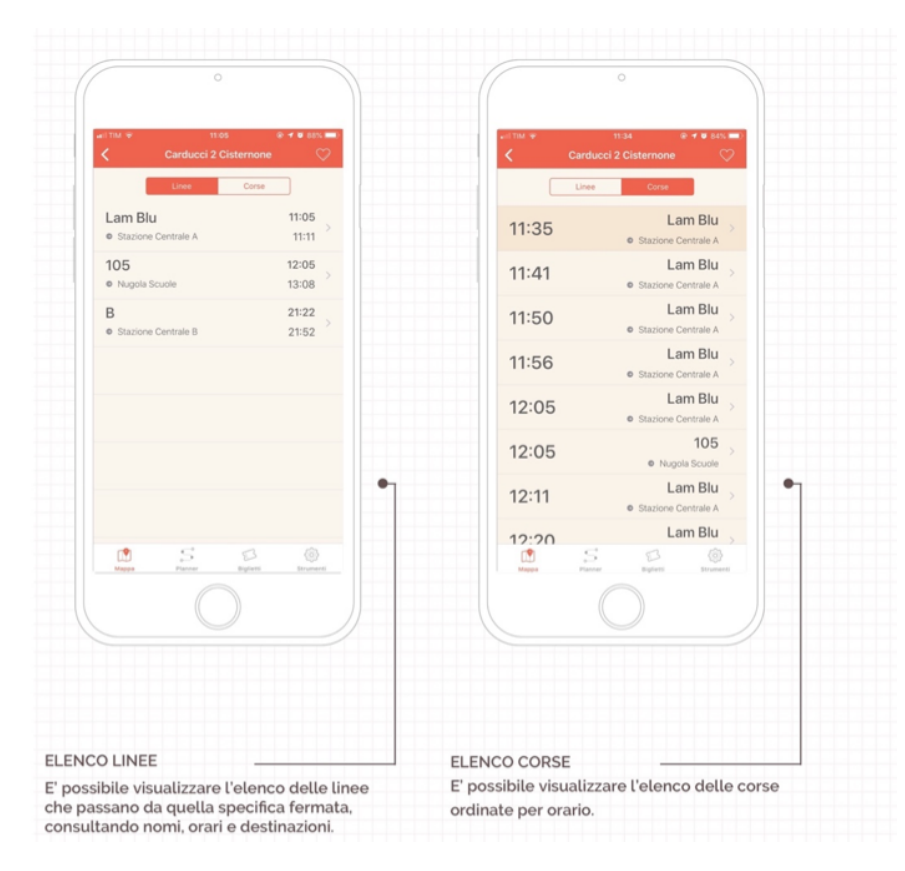

*Figure 7: Affichage des transits aux points d'arrêt groupés par ligne ou listés par course (version iOS)*

:

C. Liens vers les sites web des opérateurs pour des informations sur les billets, les avis ;

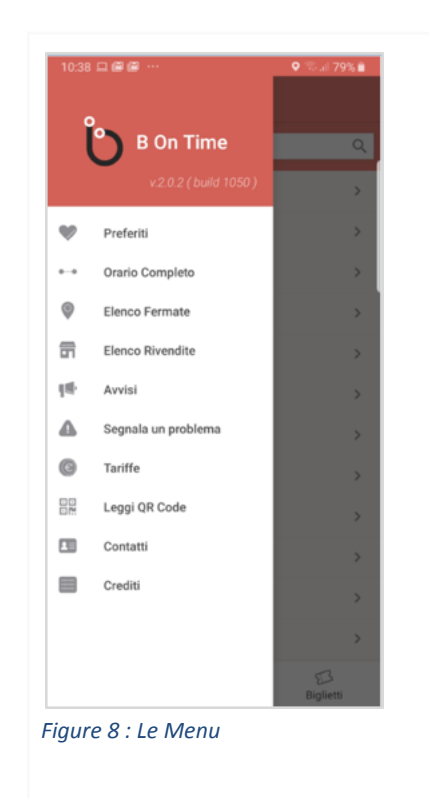

L'APP dispose d'une série de fonctions activables à partir du menu qui la distinguent des applications normales de consultation des horaires des LPT.

En particulier, à partir du menu, il est possible de

- Consulter l'horaire complet d'une ligne ; contrairement à de nombreuses autres applications également répandues dans le monde (comme Moovit ou Citymapper), Bontime permet la consultation des horaires sur le modèle des livrets d'horaires. Au fil du temps, cette fonction a été jugée utile tant par les utilisateurs que par les exploitants de sociétés LPT.
- Consultation des lignes par groupements territoriaux et par type de service afin d'aider l'utilisateur dans son choix.

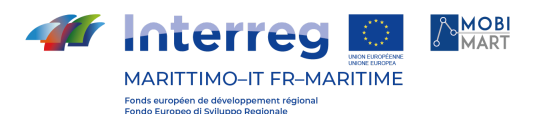

Ceci grâce à un tableau de bord qui permet de gérer les noms commerciaux des lignes et l'attribution du service à un type de réseau donné. Les données natives, fournies par les entreprises au format GTFS, contiennent de nombreux encodages réservés à l'usage de la direction et pourraient causer des interférences et de la confusion chez les utilisateurs.

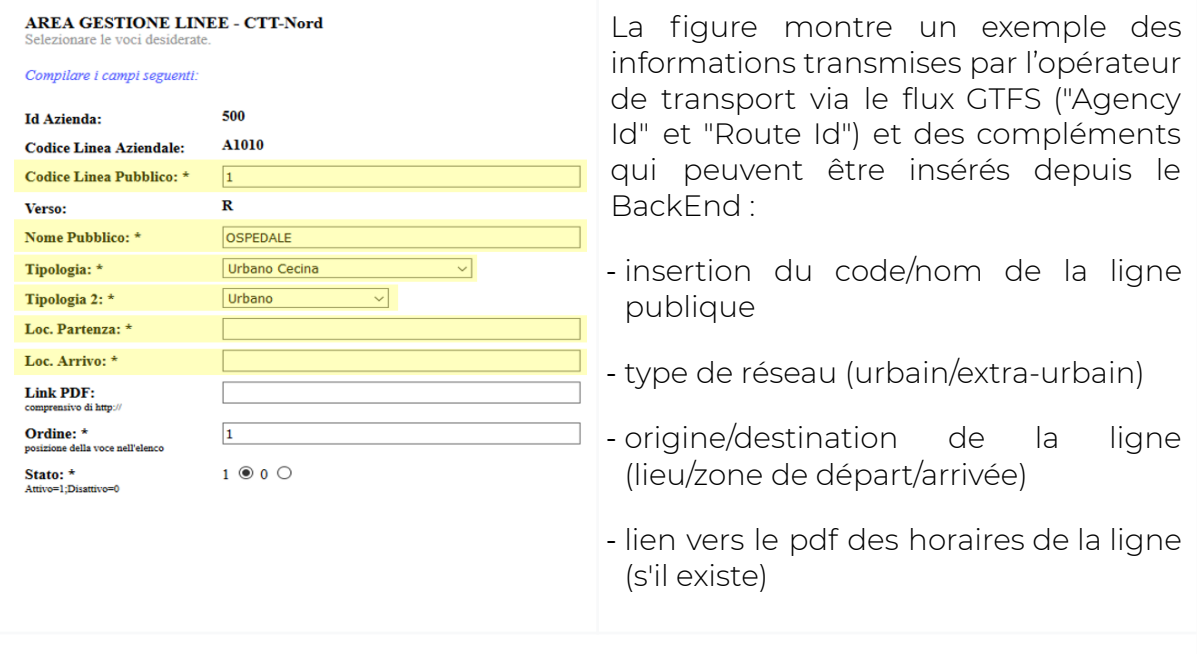

*Figure 9: Exemple de tableau de bord pour la normalisation des données natives GTFS*

- Consulter les tarifs : un lien pour chaque entreprise du territoire provincial permet d'ouvrir la page spécifique sur le web ;
- Consulter les avis : un lien pour chaque entreprise de la province ouvre la page spécifique sur le web ;
- Signaler un problème : l'APP vous permet de signaler un dysfonctionnement des LPT ou un problème avec l'APP. Dans le premier cas, un courriel est envoyé à l'Observatoire, dans le second cas, le courriel est adressé au support technique de l'application ;
- Établir des contacts : un lien pour chaque entreprise de la province permet d'ouvrir la page spécifique sur le web pour communiquer avec l'entreprise.
- D. Possibilité de prérégler les SMS pour l'achat de billets pour les entreprises CTT et Tiemme d'abord, Autolinee Toscane à partir de novembre 2021.

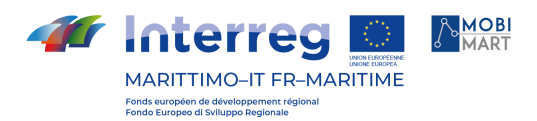

L'APP vous permet de prédéfinir les SMS à envoyer pour l'achat de billets de deux manières :

● à partir de l'écran principal en utilisant l'icône "Billets" ; dans ce cas, une liste apparaît avec tous les billets qui peuvent être achetés par SMS.

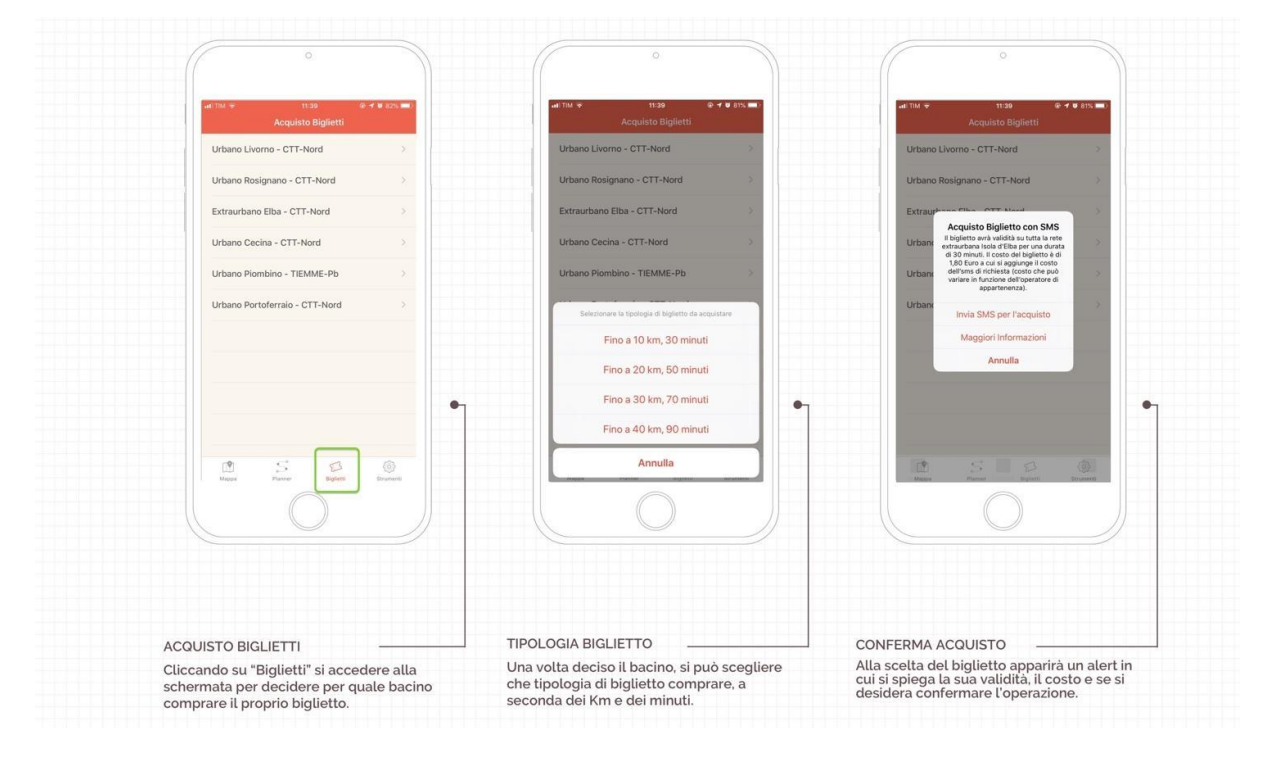

*Figure 10*

● la sélection d'un seul voyage sur l'écran principal ouvre une section avec l'icône "Acheter" qui précompile automatiquement le SMS correct pour cette ligne spécifique (dans le cas de l'exemple de la figure, la liste des tickets kilométriques pouvant être achetés s'ouvre d'abord et ensuite le SMS précompilé) grâce à l'association faite au niveau du tableau de bord back-end que nous avons développé.

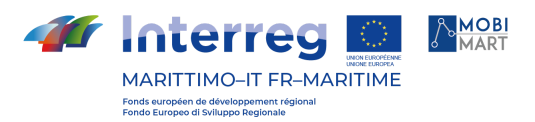

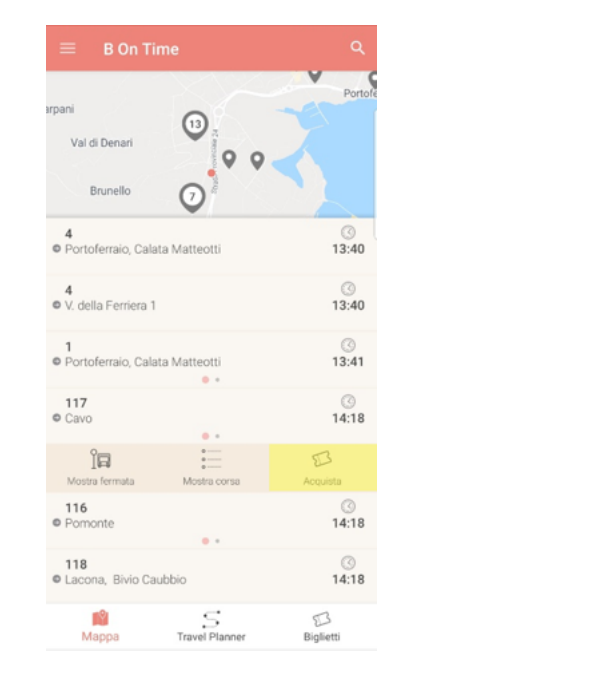

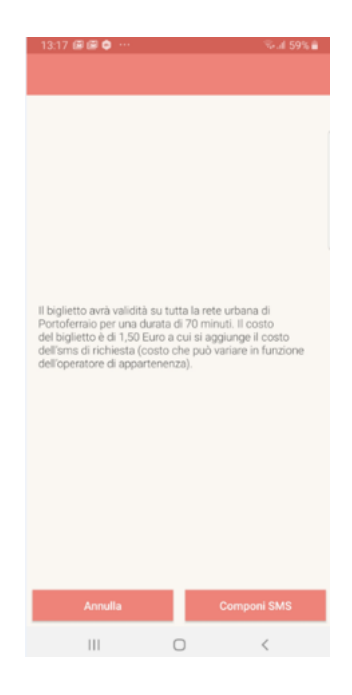

*Figure 11*

## SITE WEB

Au cours du projet, le site web de bontime (https://web.bontime.it/) a également été publié et développé en fonction de l'application smartphone du même nom.

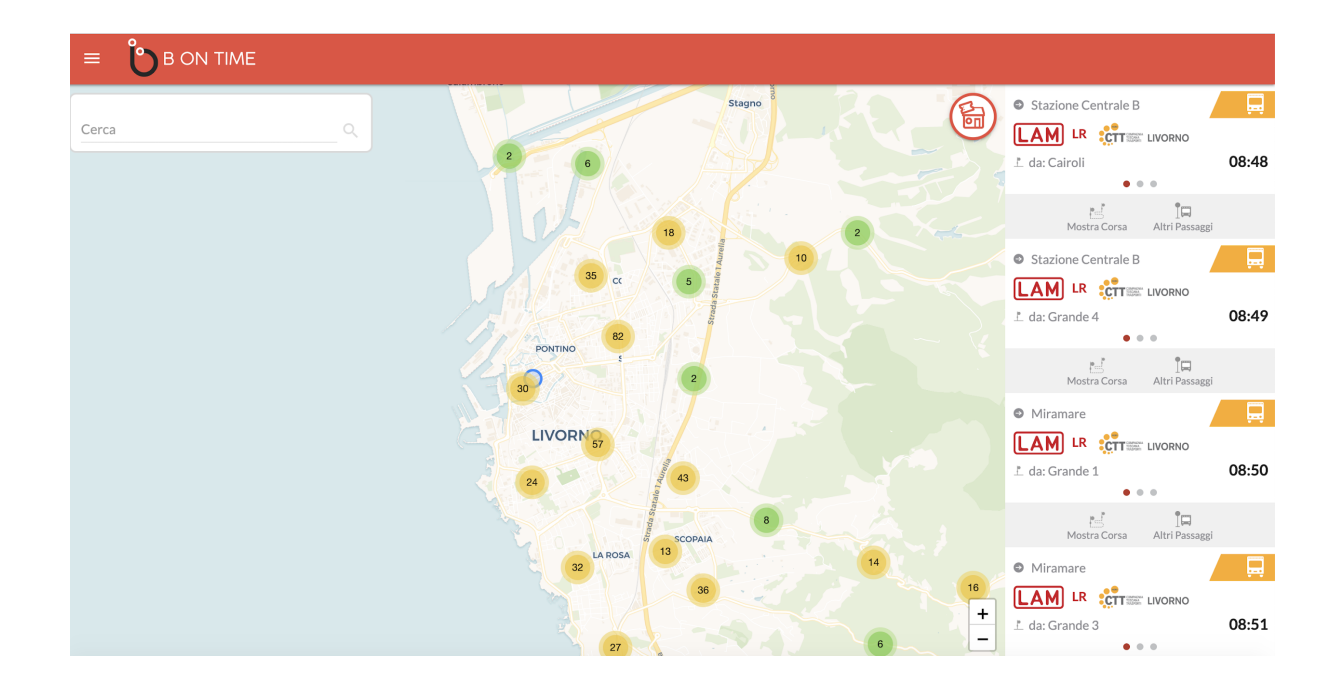

Le site publie des informations sur les transports publics locaux dans la province.

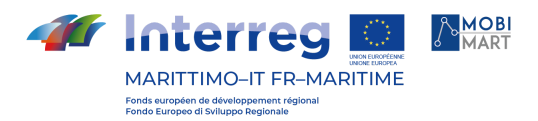

Dans la section "Horaire complet" : il est possible de consulter l'horaire des différentes lignes classées par type de service.

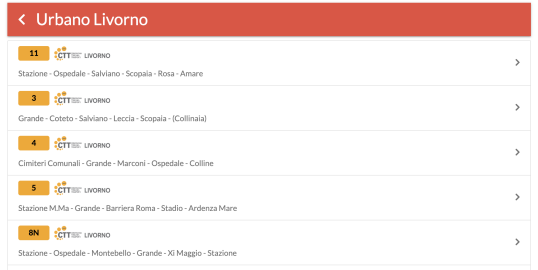

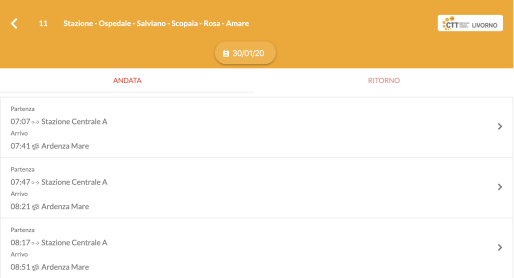

Dans la section "Lignes" : il est possible de sélectionner jusqu'à 3 lignes d'un type de service afin d'afficher leur itinéraire.

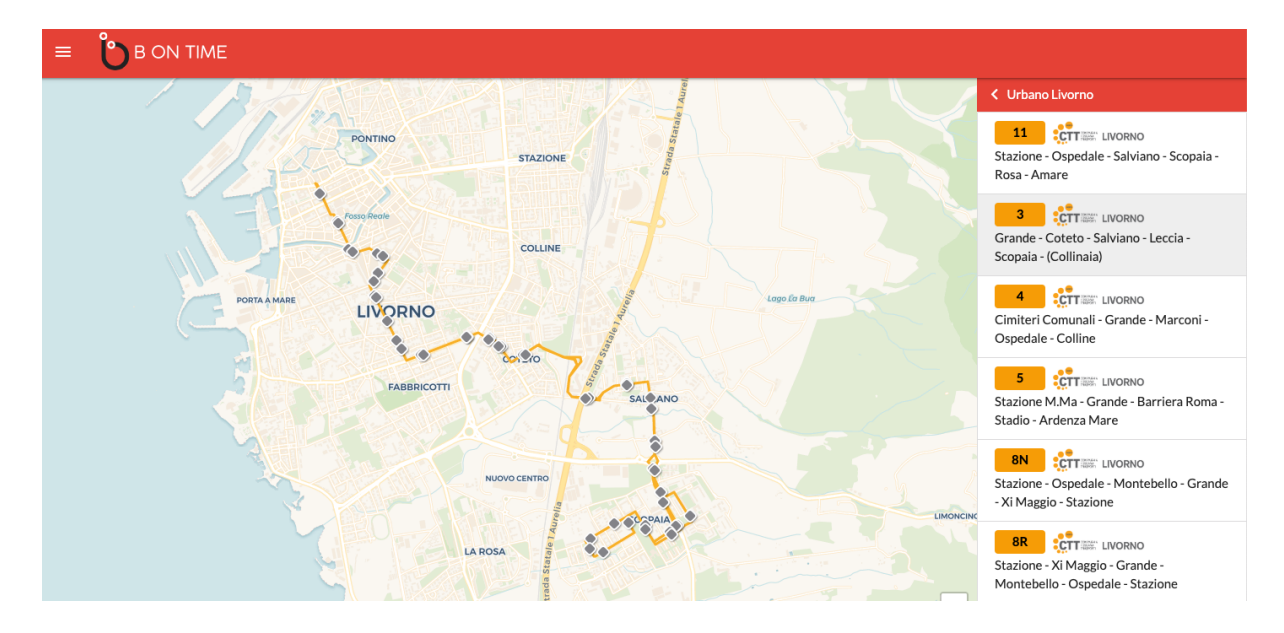

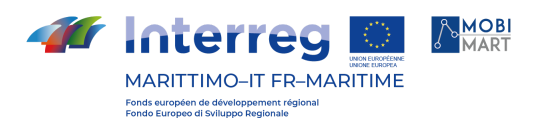

Dans la section "Affichage de l'itinéraire des trajets individuels" : il est possible d'afficher l'itinéraire des trajets individuels du service provincial.

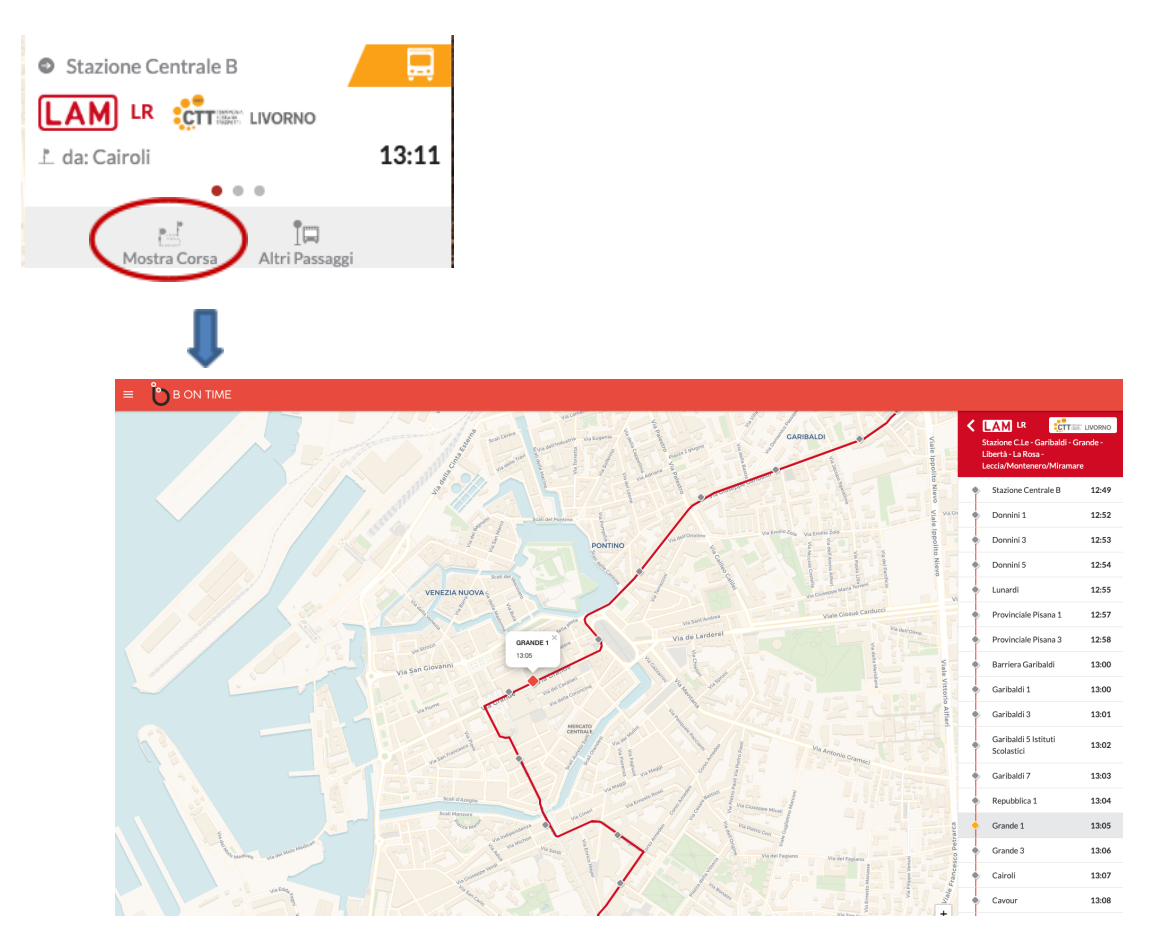

l est possible d'afficher les heures de passage à le point d'arrêt:

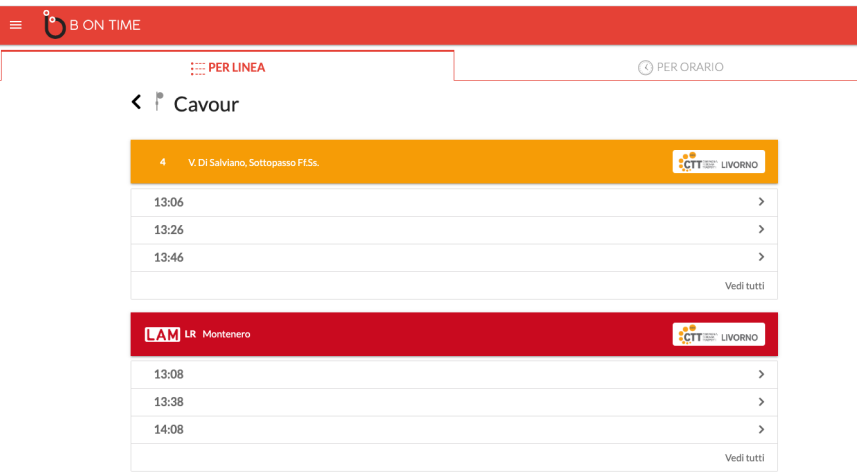

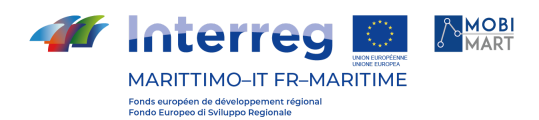

Un logo (voir ci-dessous) de Bontime a été réalisé et envoyé aux municipalités de la province avec un lien vers le site web de Bontime et l'ouverture de la carte centrée sur la municipalité elle-même.

Exemple d'ouverture de lien sur la municipalité de Castagneto Carducci

https://web.bontime.it/?latitude=43.159962&longitude=10.605396

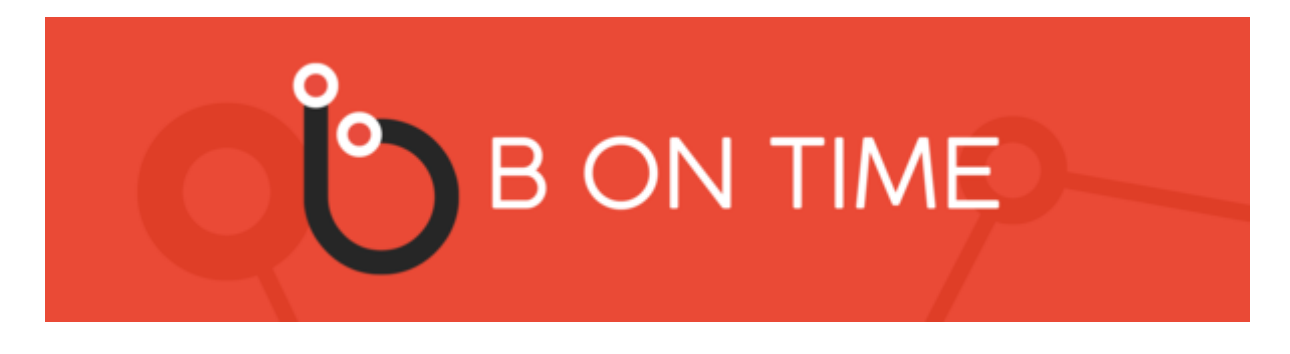

LE RESPECT DES OBLIGATIONS EN MATIÈRE DE COMMUNICATION

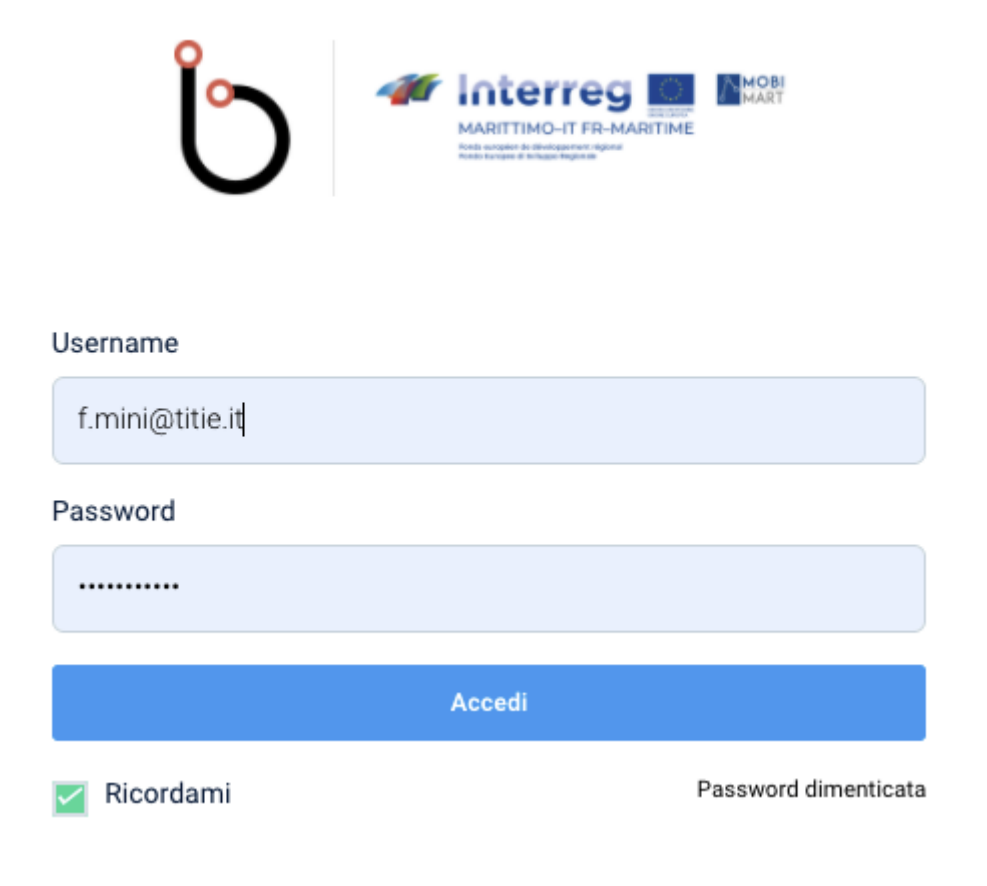

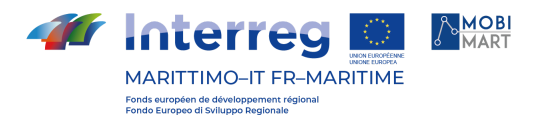

La page de login (https://web.bontime.it/login ) de l'application présente le logo du projet intégré au logo du programme.

## **SYSTÈME DE SUIVI DE LA FLOTTE EN TEMPS RÉEL**

#### INTRODUCTION

Le système de suivi de la flotte a été développé et testé sur les services du Microlotto de la Province de Livourne.

Le backend peut être atteint à partir de l'url : http://avl-dev.bontime.it/login.

Les captures d'écran suivantes montrent l'application Bontime montrant le passage réel aux arrêts et la position en temps réel du véhicule.

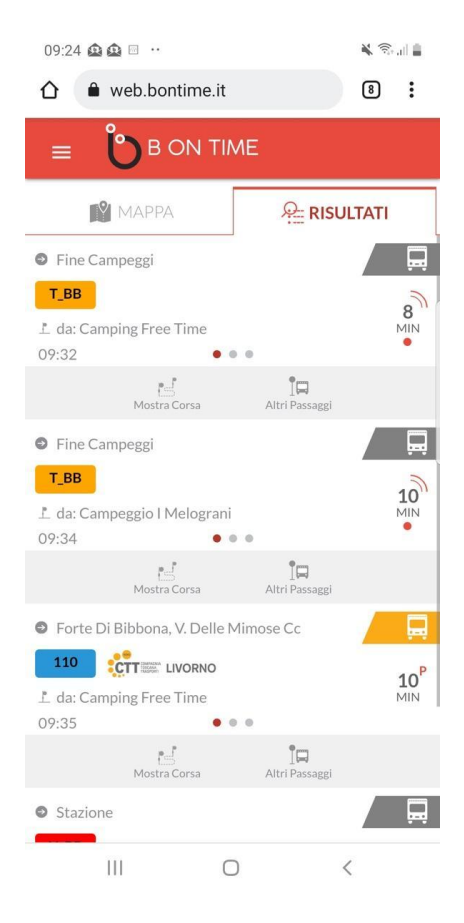

L'horaire programmé est marqué par l'exposant "P" placé au-dessus de l'indication des minutes restantes jusqu'au passage de la course, tandis que l'horaire du train touristique de Bibbona, qui est le service sur lequel l'application a été testée, a comme exposant une virgule inversée qui est animée pour mettre en évidence le fait qu'il s'agit du temps réel.

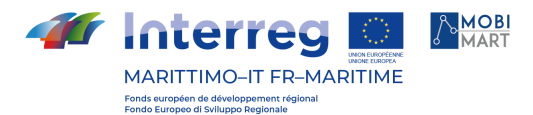

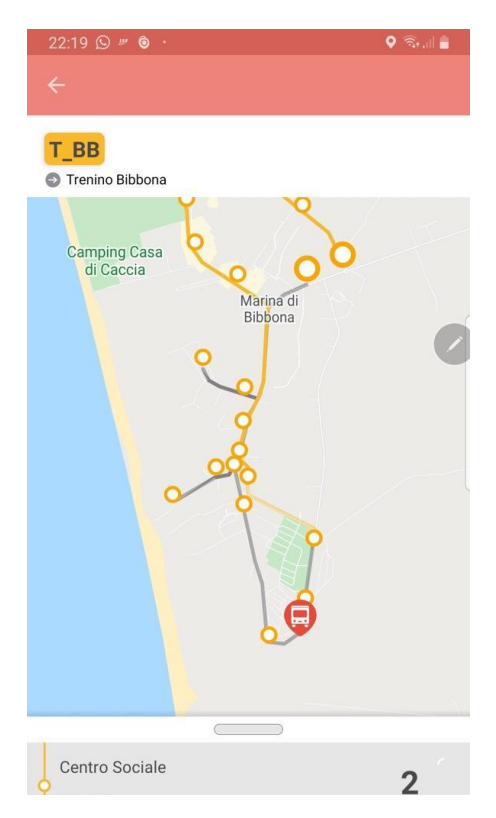

La position réelle du véhicule le long du parcours est affichée sur cet écran de l'application B On Time ("Dettaglio Corsa").

## LE BACK END

Le back end est divisé en 3 sections :

- 1. Administration : section de configuration du système
- 2. Gestion : section d'alimentation du système
- 3. Reporting : section permettant de consulter les données produites par le système

## **Section administration :**

## Amministrazione

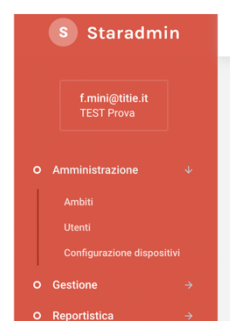

Il back end prevede una sezione riservata agli utenti Amministratori per la definizione degli Ambiti e per<br>l'assegnazione dei ruoli agli Utenti

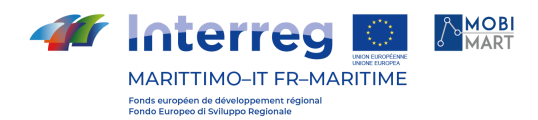

Il est possible de gérer le rôle à attribuer à l'utilisateur individuel dans la gestion de l'application.

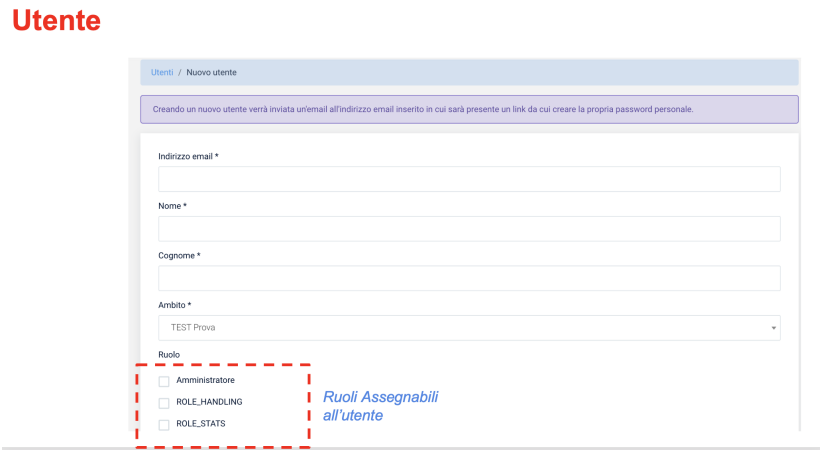

Il est possible de définir des Zones (ensemble d'entreprises sur lesquelles il est possible d'opérer).

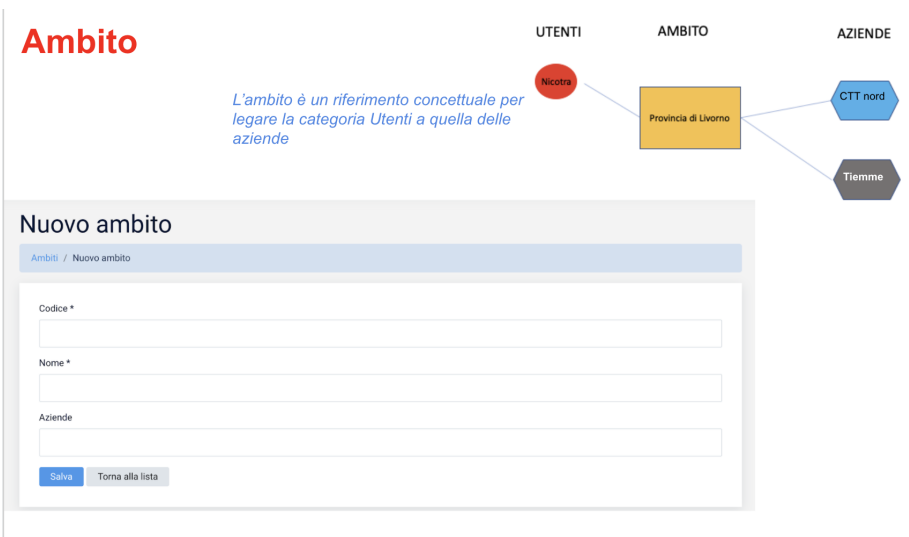

Il est également possible de gérer la configuration des équipements embarqués.

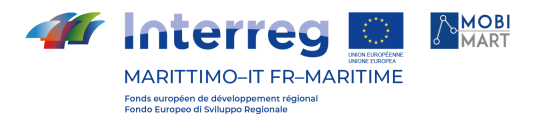

# **Configurazione Dispositivi**

Sezione nella quale è possibile inserire parametri di configurazione dei dispositivi di bordo

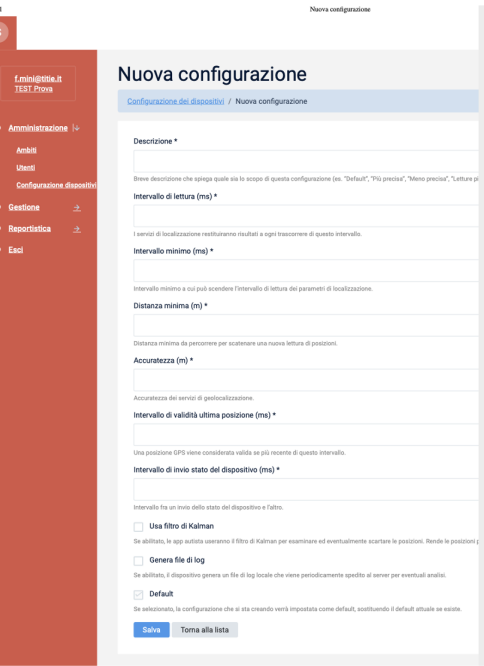

## **Section de la gestion**

- Section de gestion à l'usage de la société de services de transport dans laquelle il est possible de saisir les informations de base nécessaires au fonctionnement de l'application :
- Création de quart de machine
- Habillage des équipes de machines
- Affectation de l'appareil à la machine

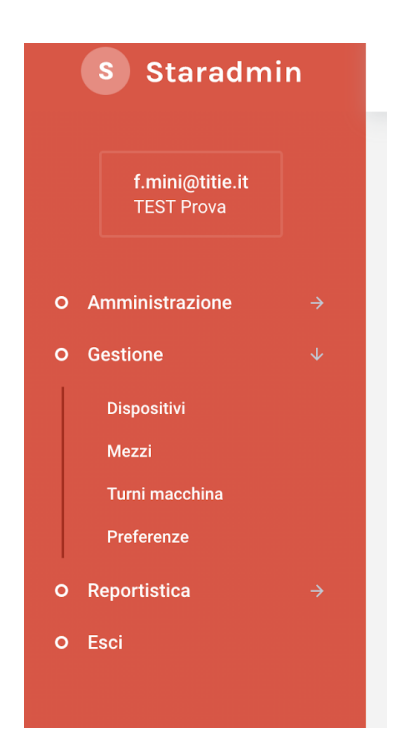

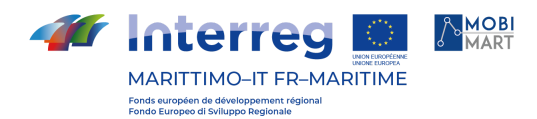

## **Dispositivi**

## **Disnositivi**

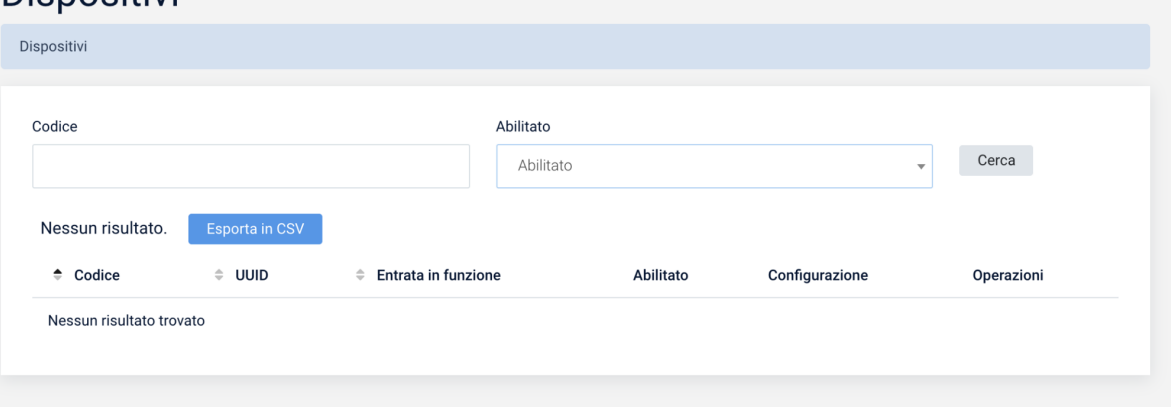

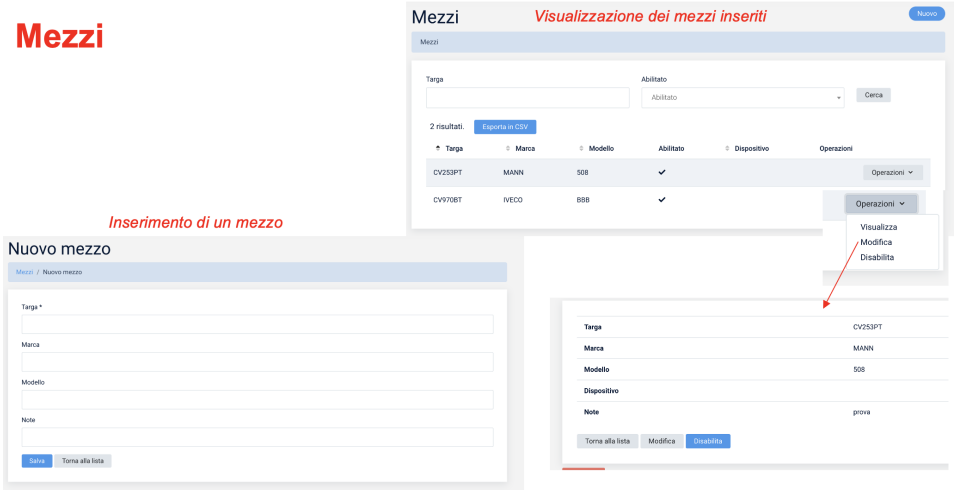

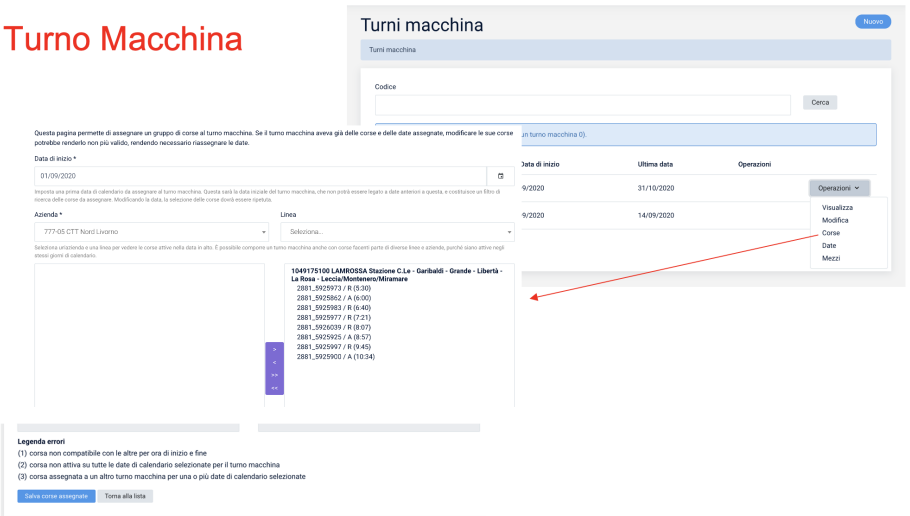

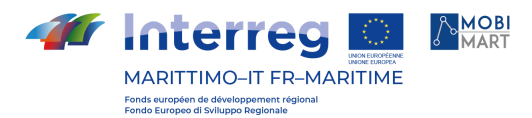

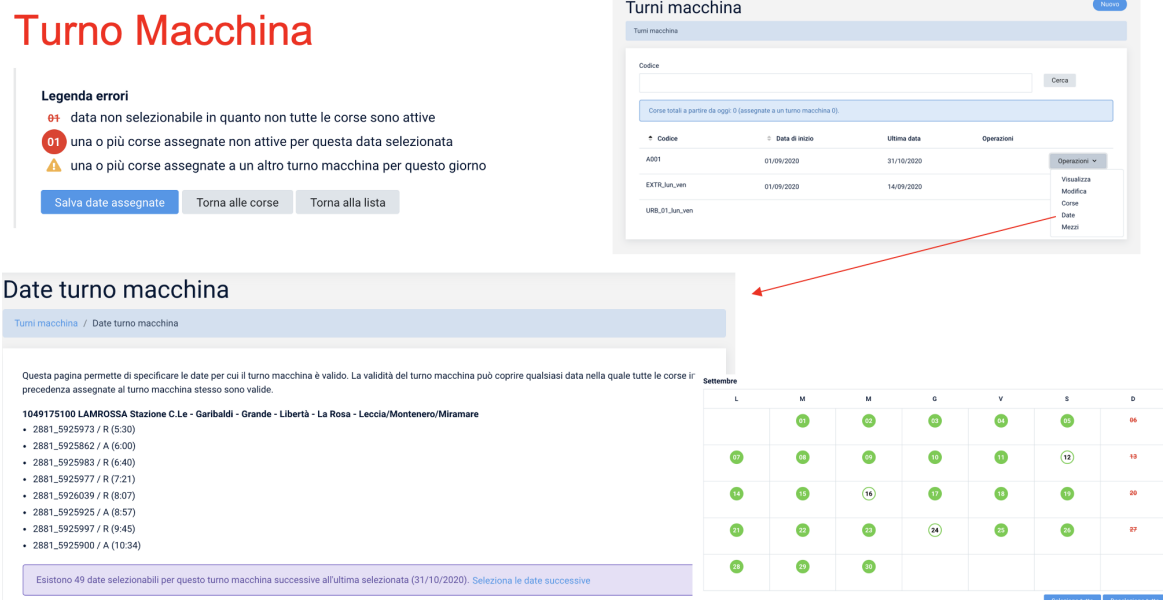

Settembr

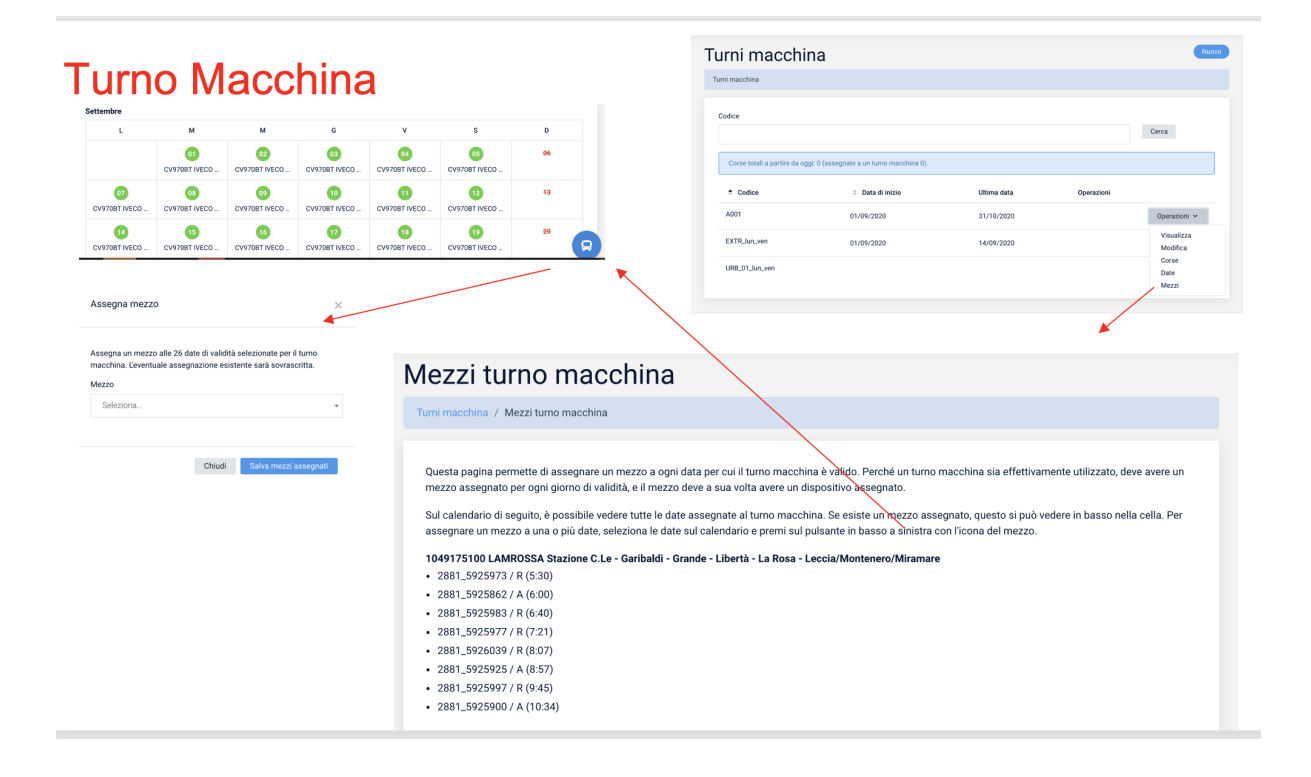

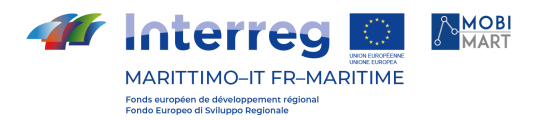

-

## **Section des rapports**

Section dans laquelle il est possible de consulter les rapports sur le service rendu :

- "Statistiques kilométriques" : affiche le service enregistré dans un intervalle de temps donné, que l'application embarquée ait correctement commencé/terminé un voyage ou non.
- "Statistiques de trajet" : affiche le service enregistré dans un intervalle de temps donné pour un service spécifique (trajet) si l'application embarquée a correctement démarré/terminé un trajet.

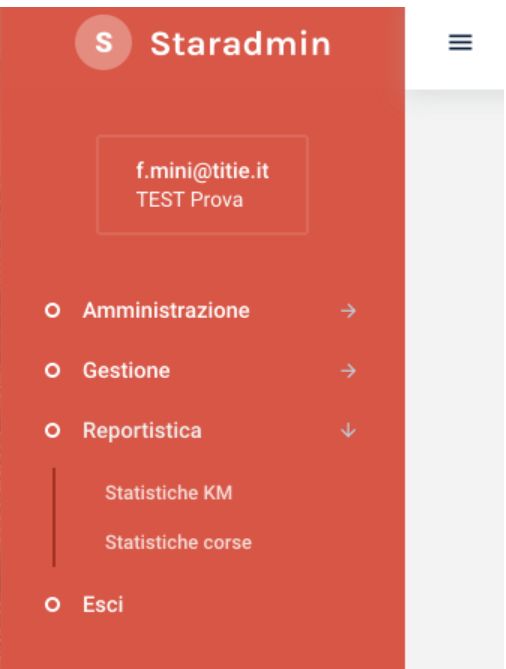

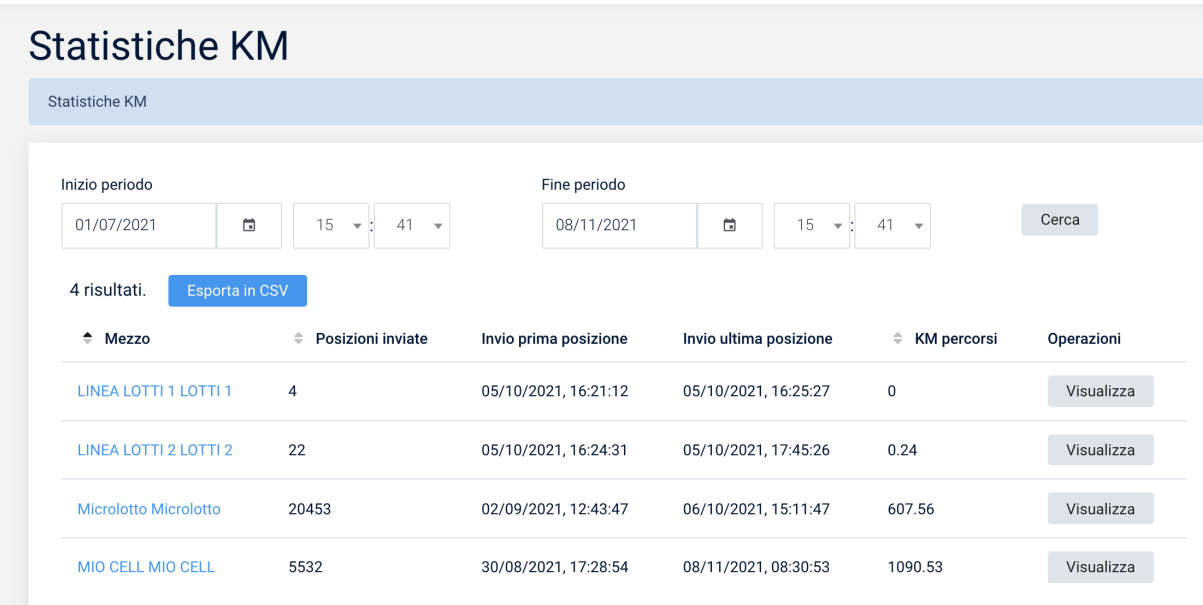

L'écran ci-dessus montre les véhicules saisis dans la base de données ; pour chaque véhicule sont indiqués le nombre de positions envoyées et le nombre de kilomètres parcourus dans une période de temps sélectionnée.

Pour chaque véhicule, il est possible de visualiser le détail des positions envoyées sur une carte.

Pour chaque position, il est possible d'afficher un pop-up indiquant les données de la position envoyée.

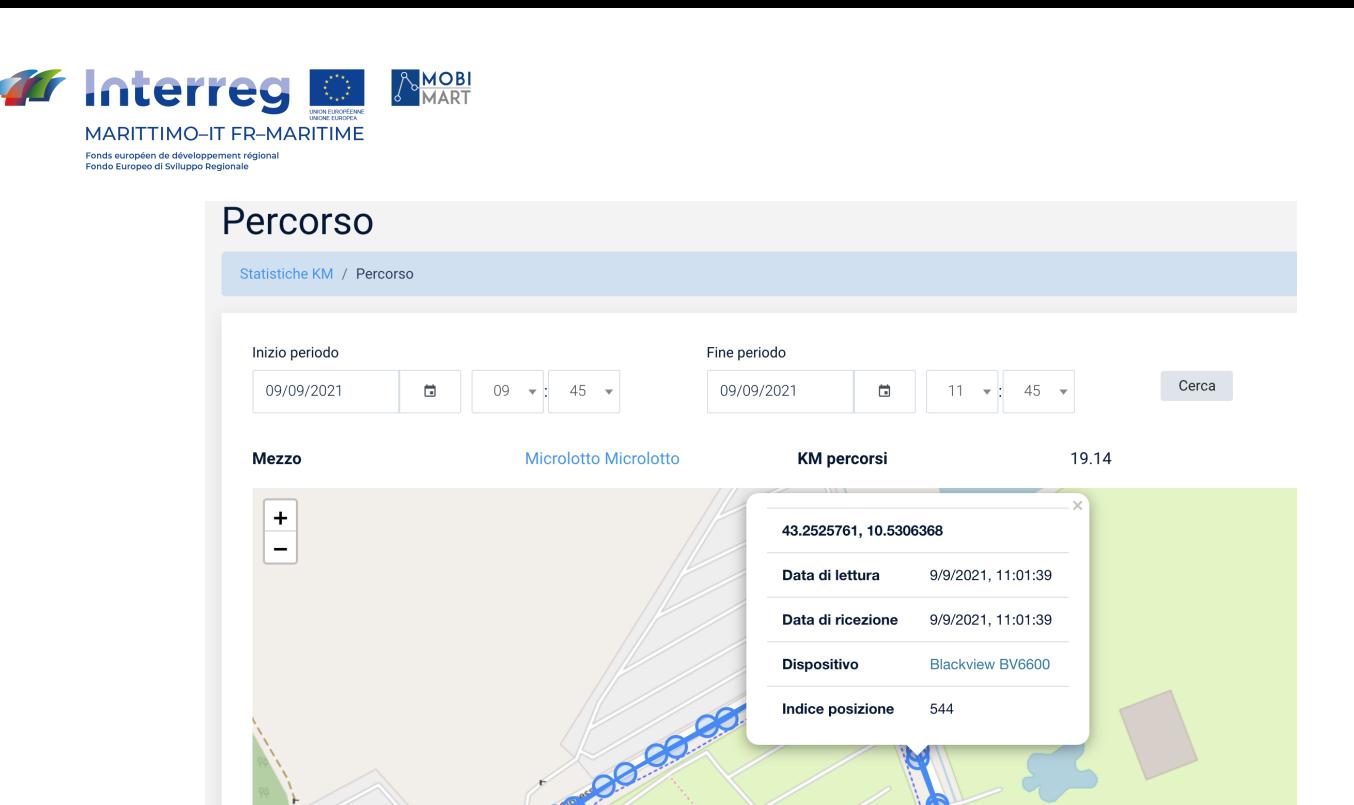

## **Statistiques Courses**

Le filtre vous permet de sélectionner la période, le voyage et le véhicule. Sur la base des filtres saisis, le système renvoie une liste des déplacements enregistrés. Pour chaque voyage, il est possible de visualiser l'itinéraire emprunté.

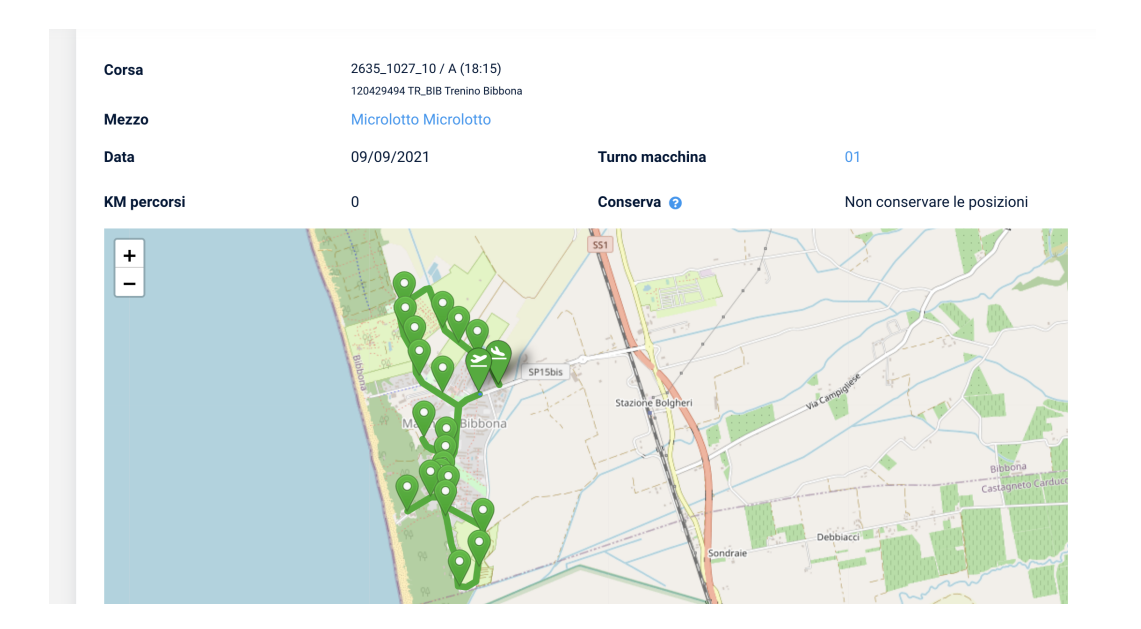

Le système affiche le passage réel à chaque arrêt de l'itinéraire et le compare au passage planifié.

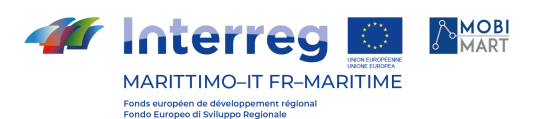

#### 2635\_1027\_10 / A (18:15) - 09/09/2021 Statistiche corse / Corsa 2635\_1027\_10 / A (18:15) Corsa 120429494 TR BIB Trenino Bibbona Mezzo Microlotto Microlotto Data 09/09/2021 Turno macchina  $01$ **KM** percorsi  $\overline{0}$ Conserva <sup>@</sup> Non conservare le posizioni  $\ddot{\phantom{1}}$ Τì  $\overline{a}$ NB212 Piazza dei Ciclamini Arrivo previsto  $18:17$  $18:17$ Partenza prevista Indice fermata  $\overline{2}$

## LE RESPECT DES OBLIGATIONS EN MATIÈRE DE COMMUNICATION

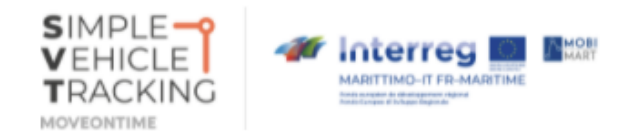

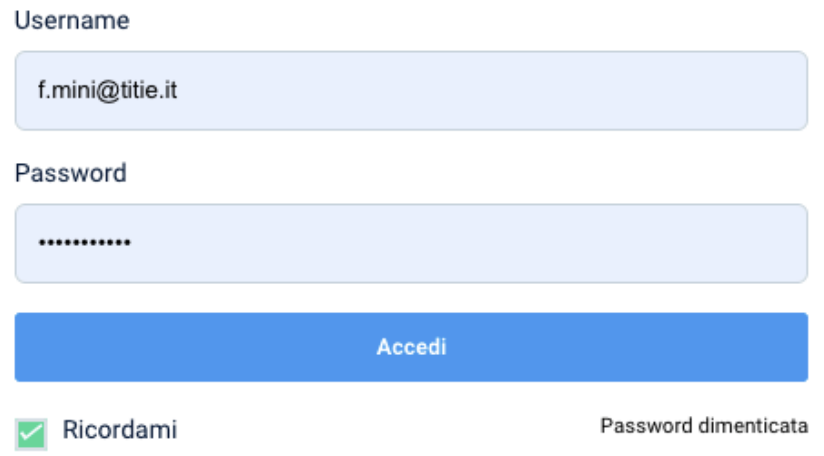

La page de login (https://svt.moveontime.it/login ) de l'application présente le logo du projet intégré au logo du programme.

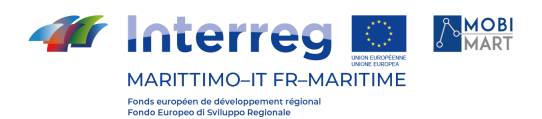

# **SYSTÈME DE BILLETTERIE ÉLECTRONIQUE**

INTRODUCTION

Une licence SW pour un système de billetterie électronique (SBE) a été achetée pour être mise en œuvre pour les services faibles confiés par la Province de Livourne, c'est-à-dire les services d'été du Microlotto et les services de Capraia Isola.

La solution retenue prévoit la mise en place d'un système de billetterie permettant de gérer une dizaine de véhicules de transport public (10 véhicules), ce qui implique l'installation à bord des véhicules d'un dispositif multimédia permettant la vente de billets à bord et la validation des billets achetés dans des points de vente agréés en scannant le QR-Code spécial imprimé sur le billet.

Le système acheté se compose des modules suivants

- la licence pour une durée indéterminée de tous les logiciels brièvement décrits plus loin dans ce document ;
- le service de configuration initiale, y compris la définition de la gamme tarifaire ;
- Support de tickets papier avec code QR
- le cours initial d'utilisation du système ;
- une assistance technique téléphonique pendant la période de garantie ;

Les billets à code QR ont été choisis comme billets en papier. En particulier :

- des tickets papier pré-imprimés fournis aux détaillants ;
- les tickets imprimés par les systèmes de bus embarqués CDB6-PLUS.

Les billets en code QR seront signés à l'aide d'un algorithme logiciel. L'utilisation de SAM n'est donc pas nécessaire.

Les billets pré-imprimés seront générés automatiquement par le système de billetterie grâce à la fonction Bach QRC. Une fois que le nombre de billets à préimprimer a été défini, le système génère automatiquement les numéros de série des billets et crée un fichier XLM qui peut être envoyé à une imprimerie de confiance qui imprimera les billets.

Les billets pré-imprimés seront générés automatiquement par le système de billetterie grâce à la fonction Bach QRC. Une fois que le nombre de billets à préimprimer a été défini, le système génère automatiquement les numéros de série des billets et crée un fichier XLM qui peut être envoyé à une imprimerie de confiance qui imprimera les billets.

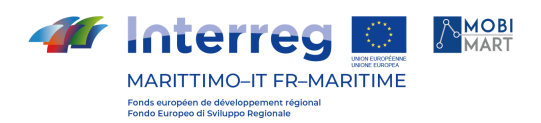

## ORGANISATION GÉNÉRALE

La SBE est organisée comme le montre la figure suivante : au centre se trouve un système de stockage d'informations ("base de données") sur lequel repose le centre de supervision et de contrôle. Par le biais du système de communication, le Centre de Supervision et de Contrôle est en contact avec les équipements (guichets, distributeurs automatiques de billets en libre-service, valideurs, etc.) qui sont en interface avec les clients, c'est-à-dire les voyageurs.

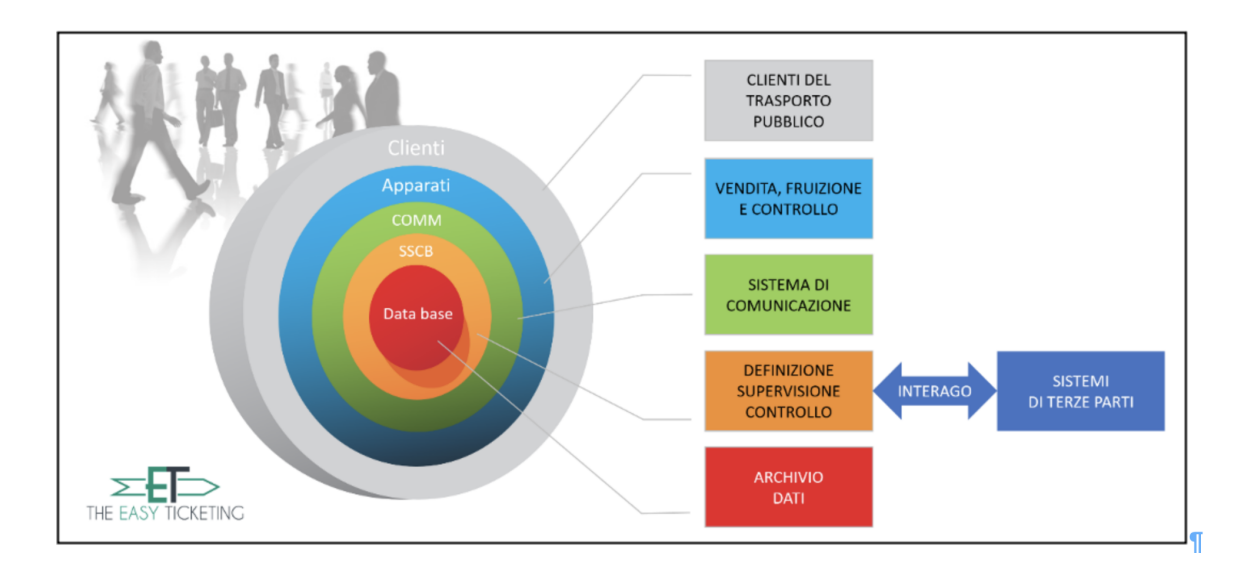

## Centre central de surveillance et de contrôle (CSC)

Le centre de supervision et de contrôle est le cœur du système ET - The Easy Ticketing d'AEP. Il est principalement animé par le module ET-CSC qui fournit toutes les fonctionnalités d'un système de billetterie électronique efficace.

## **Principaux composants**

Le CSC est logiquement composé des éléments suivants :

- Base de données au niveau de l'entreprise (DB master), contenant les données, les activités et les paramètres.
- Serveur d'application : c'est le système qui permet d'exécuter toutes les fonctions prévues et décrites plus loin dans ce document. Il est géré par le module logiciel ET-CSC avec l'ajout du module ET-MOBILE pour la gestion sécurisée des QR-Codes utilisés comme tickets.
- Postes de travail d'exploitation : postes de travail qui permettent l'accès au système et le traitement des données, via Intranet et Internet, au moyen d'une interface utilisateur dotée de caractéristiques d'utilisation adéquates.
- Serveur web pour permettre l'accès via un navigateur aux opérateurs et au public ;
- Infrastructure de communication.

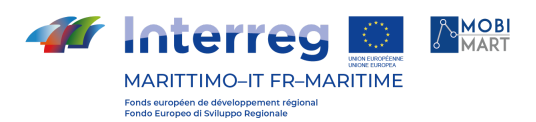

Toutes les données générées par ET sont ensuite collectées dans une base de données centrale, accessible à partir de différents services web, regroupés dans la plateforme Interago©. Le module ET-LMW lui est associé et permet de gérer les communications avec les équipements périphériques.

Le module ET-CSC fournit toutes les fonctions nécessaires au fonctionnement du SBE. Il permet la configuration du système et de ses composants, la supervision des équipements et des opérateurs de l'entreprise, la gestion des données nécessaires à l'exploitation (données de base des clients, supports, titres) et l'utilisation des données produites.

L'interface graphique affiche une barre de menu à partir de laquelle il est possible d'accéder aux différentes fonctions proposées, comme par exemple :

- Opérateurs : gestion des opérateurs et des privilèges d'accès au module ET-CSC
- Entreprise : définition des caractéristiques de l'entreprise, gestion des opérateurs, gestion des équipements et de leurs paramètres de fonctionnement, etc.
- Registres : gestion des clients, gestion des médias, gestion des listes, etc.
- Topologie : gestion des paramètres topologiques
- Intitulés : gestion des produits tarifaires (tickets), gestion des gammes tarifaires, etc.
- Statistiques : analyse des données de vente, validations, contrôles, etc.
- Diagnostic : supervision de l'équipement
- Configuration et outils : définition des paramètres de configuration du système, gestion de l'impression sur les appareils, etc.

Le module ET-CSC offre des outils pour la production directe de rapports à partir de la base de données. Cela permet de traiter les données en temps réel et avec une grande simplicité : les rapports sont intégrés au système et il suffit de les appeler. Voici quelques exemples de rapports fournis en standard

- rapports sur les cartes ;
- les rapports sur les billets multi-voyages (carnets) ;
- des rapports sur les transactions d'achat par carte ;
- les rapports sur les opérations d'annulation (par exemple : les opérations de vente annulées par l'opérateur) ;
- rapports sur le rechargement des cartes ;
- Rapports sur les recettes ;
- les rapports sur les validations à bord;
- des rapports sur les opérations de contrôle à bord ;
- rend compte des activités des distributeurs automatiques de billets en libre-service ;
- les rapports sur les alarmes ;

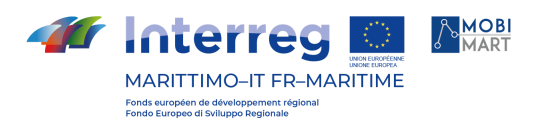

- revenus par type de billet, par point de vente, par opérateurs, par canal de vente, par tranches horaires, par type de jour, par date, par période configurable, par mode de paiement ;
- les contrôles : le nombre et le type de titres contrôlés, le nombre et le taux de titres bons/erronés, le motif des infractions ;
- $etc.$

## Sous-système embarqué (SSDB)

Le système de billetterie consiste en l'installation à bord de l'autobus du système multimédia CDB6-PLUS équipé du module logiciel ET-VAL capable de valider les tickets papier QRC, soit pré-imprimés, soit émis et imprimés par le CDB6-PLUS lui-même (dans le cas de tickets à validité temporelle), soit achetés directement dans les points de vente. Le CDB6-plus est équipé d'un écran qui permet d'afficher une large gamme de tarifs.

Outre le dispositif embarqué CDB6-Plus à placer près du conducteur, les 5 rames comprennent également le validateur F3A/LX (un pour chaque véhicule) à installer dans la cabine.

La fonction de communication de la section billetterie électronique est assurée par le dispositif CDB6-PLUS avec Mobile Data Network, en utilisant une carte SIM au nom de la société qui fournit les services ;

Lorsque le bus est mis en marche par le système CDB6-PLUS, le conducteur doit saisir le numéro de série et la ligne d'ouverture du poste afin de comptabiliser correctement les tickets vendus et validés.